THE IDD APPLICATIONS NEWSLETTER

VOL. 6 NO. 4 WINTER 1982

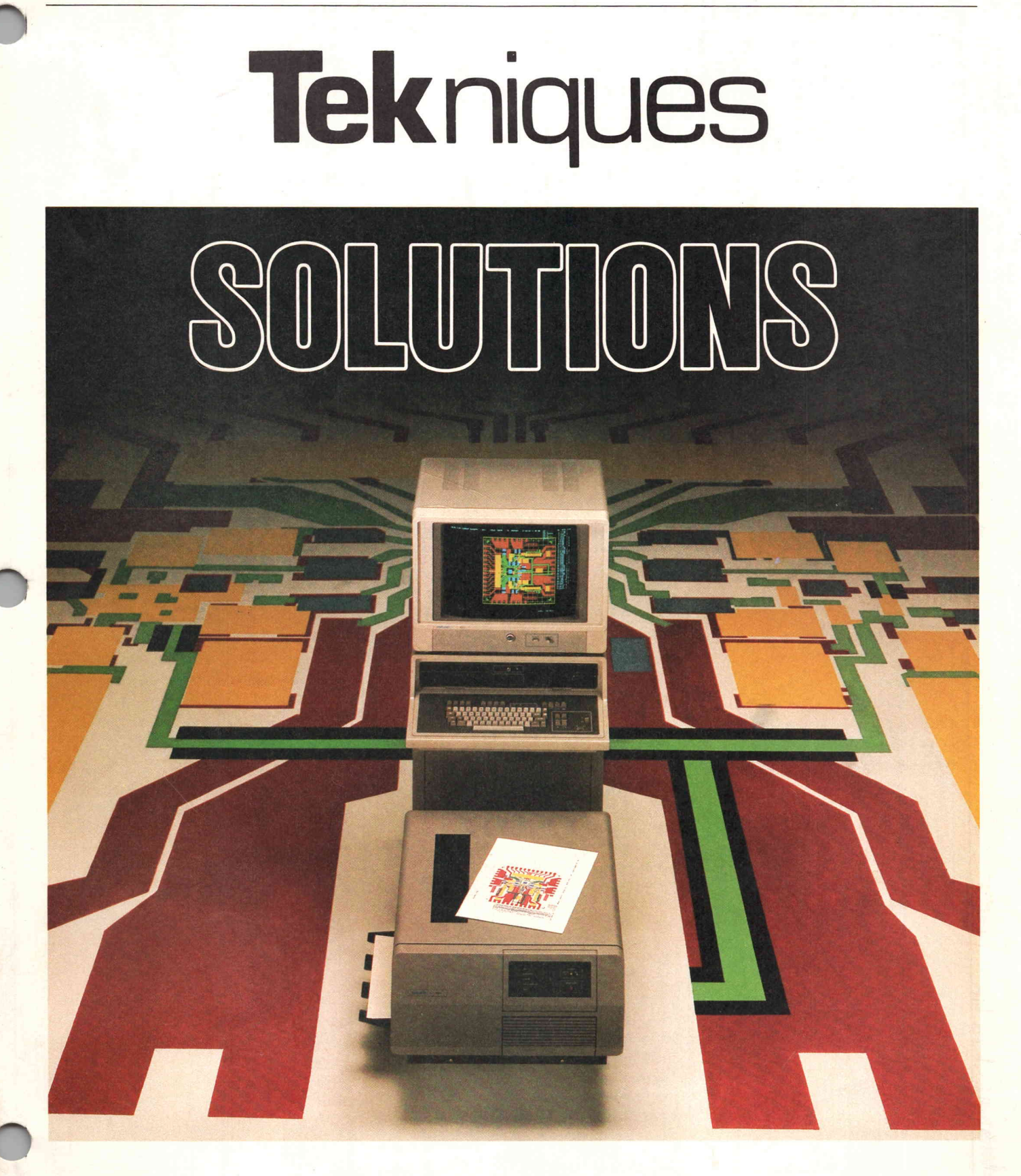

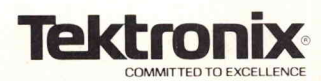

# **Tekniques**

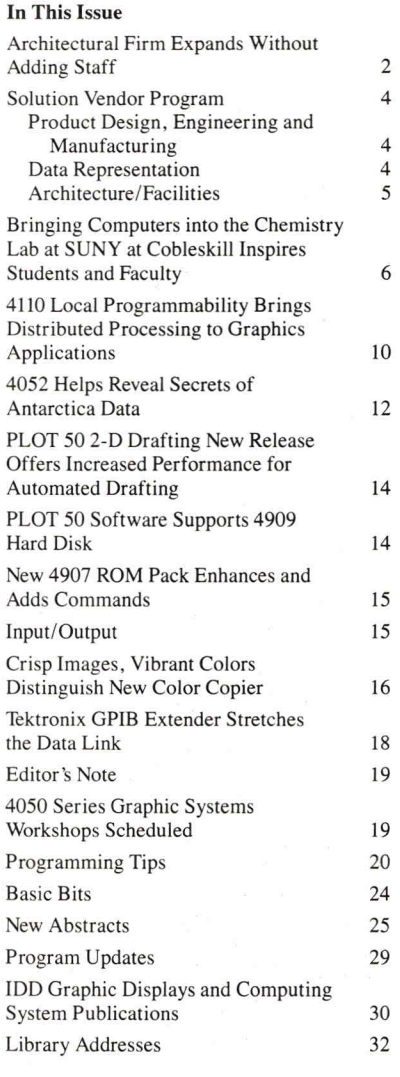

TEKniques, the IDD Applications News letter, is published in the Information Display Division of Tektronix, Inc., Group 451, P.O. Box 500, Beaverton, Oregon 97077. It is distributed to TEKTRONIX computer and terminal users.

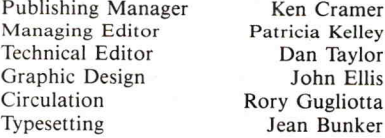

Copyright © 1982, Tektronix, Inc. All rights reserved.

To submit articles to TEKniques or for information on reprinting articles, write to the above address. Changes of address should be sent to the IDD Library serving your area (see Library addresses).

# Architectural Firm Expands Without Adding Staff

Familiar, friendly, powerful, a natural fit ... Rollin Gardner expressed his pleasure for his recently acquired computer aided design and drafting system.

A commercial architectural firm, Gardner Associates-Architects, Inc. works with a range of projects from small office buildings of 3000 to 4000 square feet up to six story medi cal buildings. Shopping centers and banks also form <sup>a</sup> large part of their portfolio.

As with many firms in the greater Houston area, work for Gardner Associates is grow ing. But it's tough for a four-member firm to compete against larger firms for big projects. With the volatility of construction as it is, adding more people for a project could mean lay ing them off at its completion. "I knew an increased workload was coming up, so I chose to automate rather than expand my person nel," explained Rollin.

"Last December ( 1981) we researched several CADD systems. We were looking for a system within a certain price range, and one on which we could be productive very quickly. We found it in the Arrigoni Computer Graphics TOUCH 'N DRAW<sup>TM</sup> system."

Rollin reflected that the system was easy to use , the most friendly, and one of the most powerful of those analyzed. He cited the Touch Control Station<sup>TM</sup> as an example of the Arrigoni attention to detail. "The system is very graphic and utilizes language common to my profes sion. The Touch Control Station eliminates the need for menus or prompts on the screen. This saves valuable screen space for drawing. The prompts given on the Touch Control Station are so complete that knowledge of computer language is not necessary."

Arrigoni's TOUCH 'N DRAW is designed specifically for the architectural market. Rollin feels this was a critical factor influencing his

decision to buy. "The people at Arrigoni are architects. The package is primarily architecture — terms, symbols, language and that sort of thing. Other systems that we looked at aimed at several disciplines; they addressed too wide of a field."

Other desirable features specified by Rollin in clude the large screen of the Tektronix 4054 Graphic System. "It allows plenty of space for designing at a scale large enough to be easily seen. The resolution is superb, and the thumb wheels are an efficient way for controlling the cursor."

The installation went smoothly with a cou ple of minor problems being handled prompt ly by the local Tektronix office. The Arrigoni package included one week of training in Gardner Associates' office by an Arrigoni field specialist. (He is also an Architect.)

Usable output, on a limited scale, came within a short time and has increased steadily. "The limitations of the system are found primarily in the user, not the hardware or software," commented Rollin.

"TOUCH 'N DRAW has met all of my ex pectations." Although he has no exact figures, eliminating the repetitive drafting work and the ability to make changes easily has saved Rollin and his staff many hours in just the short time they've had the system . "Every project has some of the same details and once these are drawn with the Arrigoni system, they will never have to be drawn again. As time goes on, I expect to pick up large amounts of time by carrying these re petitive details from project to project."

Right now Rollin and his staff are remodel ing and adding to a bank. Any time additions are made as well as remodeling done, the job quickly becomes messy with lots of erasures. With TOUCH 'N DRAW, they were able to

 $\mathfrak{D}$ 

put the existing bank drawings into the data base and proceed from there. The changes have been easily made.

As they have become more familiar with the system, the Gardner Associates staff feel that a hard disk instead of floppies would be prof itable for speed and increased storage. They are anxious to acquire a Tektronix 4909 hard disk.

Wrapping up the conversation, Rollin wanted to stress another point he considered very im portant for someone considering a CADD system: attitude and responsiveness - both of which have been excellent from both Ar rigoni and Tektronix. "When we have encountered problems, the solution has nearly always been just <sup>a</sup> phone call away."

Questioned about his plans, Rollin responded, "While <sup>I</sup> don't believe that you can eliminate manual drafting entirely, I intend to replace  $90\%$  of it by expanding our utilization of the TOUCH 'N DRAW system and acquiring <sup>a</sup> hard disk. I feel that computers will be playing an important role in the future of com mercial architecture. The Arrigoni/Tektronix CADD system has allowed me to get <sup>a</sup> head CADD system has anowed me to get a nead<br>start on that future  $-$  at a price I can live with." $\mathcal{D}$ 

Editor's Note: TEKniques thanks Gardner Asso ciates of Webster, TX, for taking time to share their reasons for purchasing the Arrigoni CADD system .

# Solution Vendor Program Includes Design-Manufacturing, Data Representation and Architectural Applications

By making users of Tektronix equipment aware of compatible software available from third party vendors, Tektronix is helping cus tomers find timely solutions to their applica tion problems.

The products of three firms which have re cently been included in the program are pro filed. For more information, contact your local Tektronix Sales Engineer.

## Product Design, Engineering and Manufacturing

Manufacturing and Consulting Services, Inc. 17942 Cowan Irvine, CA 92714 (714) 540-3921

Stimulating innovation by allowing designers to explore more alternatives, to perform a more thorough analysis of the result, and to produce a better product is the reason for the  $ANVIL^{TM}$  series of CAD/CAM software. Manufacturing and Consulting Services, Inc. (MCS) has recently introduced its new  $ANVIL-4000L<sup>®</sup>$  as a significantly enhanced replacement for its AD-2000® , the most widely accepted, computer-independent CAD/CAM software ever developed.

ANVIL-4000L provides the capabilities for engineers to fully automate the design and manufacturing of <sup>a</sup> product. Some of its components are geometry generation, geom etry manipulation and grouping, families of parts, file management, management of information, view and scale manipulation, mechanical drafting, geometric analysis, numerical control and user applications.

Its flexibility allows each user to customize his own environment. Examples are elec tronic design/drafting, finite element model ing, 2-D nesting, 3-D packaging, sheet metal bending, piping design/drafting or utility management.

The modular styling of ANVIL-4000L allows the user to choose only the configuration that suits his application, then add on as needed .

ANVIL-4000L can run on most of the world's wide-word (24-bit to 64-bit) computers.

ANVIL-4000L is designed so that informa tion generated on one computer architecture with ANVIL -4000L can be retrieved and transmitted to any other computer running ANVIL-4000L .

An interactive graphics CAD/CAM system, ANVIL-4000L supports all the Tektronix 4010 and 4100 Series of graphics terminals, including storage tubes, and color or monochrome raster scan . All input configurations and various types of output configuration, such as plot files and numerical control out put files can be run simultaneously on one computer.

MCS is committed to supplying the needs of their users by continually increasing the pro ductivity of ANVIL-4000L as <sup>a</sup> design, man agement information, drafting and manufacturing system. And MCS guarantees that upward compatibility will be available as long as ANVIL-4000L is being produced by MCS. Thus, a drawing created in 1982 on ANVIL-4000L can be retrieved in <sup>1986</sup> on ANVIL-4000L.

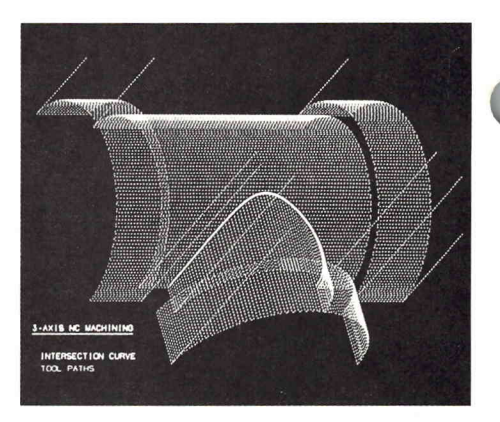

## Data Representation

#### **ISSCO** 10505 Sorrento Valley Road San Diego, CA 92121 (714) 452-0170

Regardless of the company's size or type of activity, ISSCO® offers decision makers of all kinds the software tools they need to make information immediately understand able and enlightening. TELL-A-GRAF® and DISSPLA<sup>®</sup> data representation graphics can reveal in a single chart or graph what is buried in pages of computer printouts. And,

whether on paper, 35 mm slides or transpar encies, the graphics are professional.

By adding graphics to systems that monitor and analyze marketing, financial, scientific and engineering data, TELL-A-GRAF and DISSPLA can help communicate the mes sage to any level of management or staff. Performance, productivity, and key trends can be quickly spotted; information buried in complex mathematical models becomes immediately clear; geophysical data and con tours on maps are rapidly comprehended.

And the care that goes into acquiring and processing the data is reflected in its presen tation. DISSPLA and TELL-A-GRAF are the only software systems that meet the presen tation quality standards set by graphic art ists. A page layout option even enables software typesetting for internal reports and pub lications. Superior features provide professional graphics.

### TELL-A-GRAF

The simple everyday English commands of TELL-A-GRAF put graphics in the hands of

 $\Delta$ 

non-programmers. Artists, managers, secretaries, and even programmers use TELL-A-GRAF daily to translate raw data into useful information.

Line, pie, horizontal and vertical bar charts, as well as text pages, are all generated by TELL-A-GRAF. A library of 68 standard plots may be invoked by simple sentences. Flexibility is not sacrificed to ease of use, however. A system of overrides and options can transform the standard graphics into in tricately tailored plots. Full control over layout and embellishments is still possible, putting truly professional graphics within reach, without compromising the immediate avail ability of simple graphs.

### DISSPLA

Where TELL-A-GRAF's pre-programmed plots and conversational language give con trol to the user without programming skills, DISSPLA provides <sup>a</sup> library of over 400 sub routines for both business and scientific solutions all keep the user up to date. An in-<br>programmers. dependently run ISSCO Users' Group shares

Virtually any data can be turned into presen tation-quality charts, graphs, 3-D diagrams, maps and contour plots. DISSPLA has equally broad applications in business, science and engineering.

Without being a graphics expert, the DISSPLA programmer can produce graphics of highest quality, quickly, accurately and easily.

TELL-A-GRAF and DISSPLA are the most widely used data representation software sys tems in the industry. Computer independent, the packages run on a variety of host com puters, and both support the 4010 and 4100 Series of Tektronix Graphics Terminals.

ISSCO backs its software systems by com prehensive support. On-site installation and education, software enhancement releases , and technical information and programming dependently run ISSCO Users' Group shares experiences and inputs to ISSCO's product planning. A phone-in consulting service pro vides prompt answers to questions concern ing ISSCO graphics software.

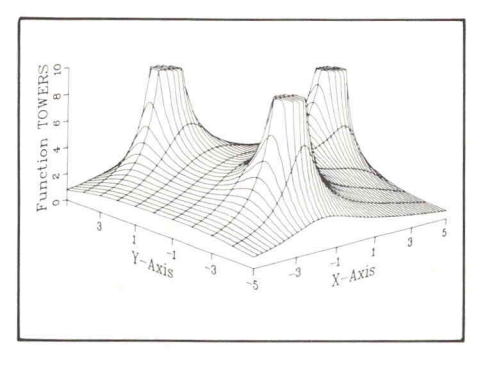

## Architecture/Facilities

Arrigoni Computer Graphics 170 Knowles Avenue Los Gatos, CA 95030 (408) 370-1400

Created by design professionals, TOUCH 'N  $DRAW^{TM}$ , a CADD system, is specifically tailored for architectural, interior design and facilities planning applications. The system opens up the opportunity for small to medi um sized firms to implement computer aid ed design and drafting; however, TOUCH 'N DRAW is also being used by large archi tectural firms and in facilities planning de partments for Fortune 1000 companies.

By using TOUCH 'N DRAW, complete, pre cise architectural floor plans may be pro duced, edited, and stored. Existing floor plans are easily modified allowing plans to keep pace with architectural changes. Single line work as well as very sophisticated work may be accomplished.

Symbol placement and texturing programs quickly and accurately enhance drawings. Stylized architectural lettering fonts are in cluded for annotation. As the plan is created, areas or perimeters of selected rooms, boundaries, shapes, etc., may be automatically calculated. Accumulating material and labor for an entire project and figuring cost is ac curate and rapid.

By performing the details of drafting, TOUCH 'N DRAW leaves the architect or engineer free to create. Automatic scaling, snap-to alignment, global editing, multiple component (door/window/outlet, etc.) inser tion, noodling, curve fitting, dimensioning, are just a few of the special functions and features found in TOUCH 'N DRAW .

Final drawings may be previewed on the screen and drawing output produced on ac curate plotters at any scale, to produce complete working drawings for reproduction on a blueprint machine. Original quality draw ings are readily available and recreated.

Utility programs take the drudgery out of using computer equipment by copying draw ings from disk to disk, transferring data bases, and so on.

The Tektronix 4054 Desktop Computer forms the core of the hardware. Coupled to the 4054 is the unique Arrigoni Touch Control StationTM, the Tektronix 4907 File Manager and 4663 Plotter, and a digitizing tablet with a Menu Board<sup>TM</sup>. Combined with the hardware, the TOUCH 'N DRAW software and the complete architectural/interiors symbol library create a complete design and draw ing production system .

A unique feature of the Arrigoni Computer Graphics TOUCH 'N DRAW system is the excellent user interface. The designer autoloads a tape and the program prompts for input. Drawing command selection is done through the Touch Control Station or Menu Board in familiar architects' terms and sym

bols using pre-prepared graphic menus. Drawing input mode is flexible — either graphically or numerically or both.

All prompts and questions are in language familiar to designers and draftsmen and 90% of the questions require "yes-no" responses. Visual feedback through messages and lights on the Touch Control Station keep the user informed of where he is. No computer programming knowledge is required to operate TOUCH 'N DRAW.

The total system (including the hardware, software and training) may be purchased; or it may be leased at a monthly cost approxi mating that of <sup>a</sup> typical draftsman/designer. Productivity improvements of 3-5 times are typical. More information on the system is available from your local Tektronix Sales Engineer.

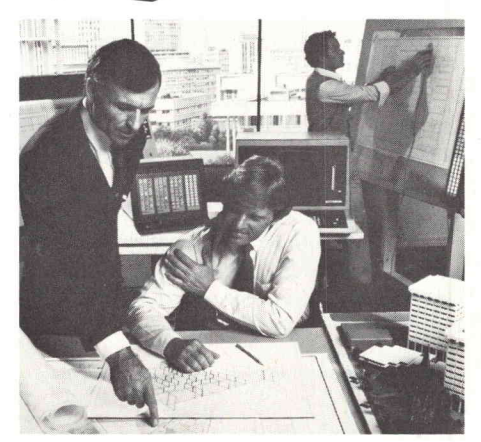

## Bringing Computers into the Chemistry Lab at SUNY at Cobleskill Inspires Students and Faculty

by Joe Nunes

Chemistry Laboratory Program Agricultural and Technical College Cobleskill, NY

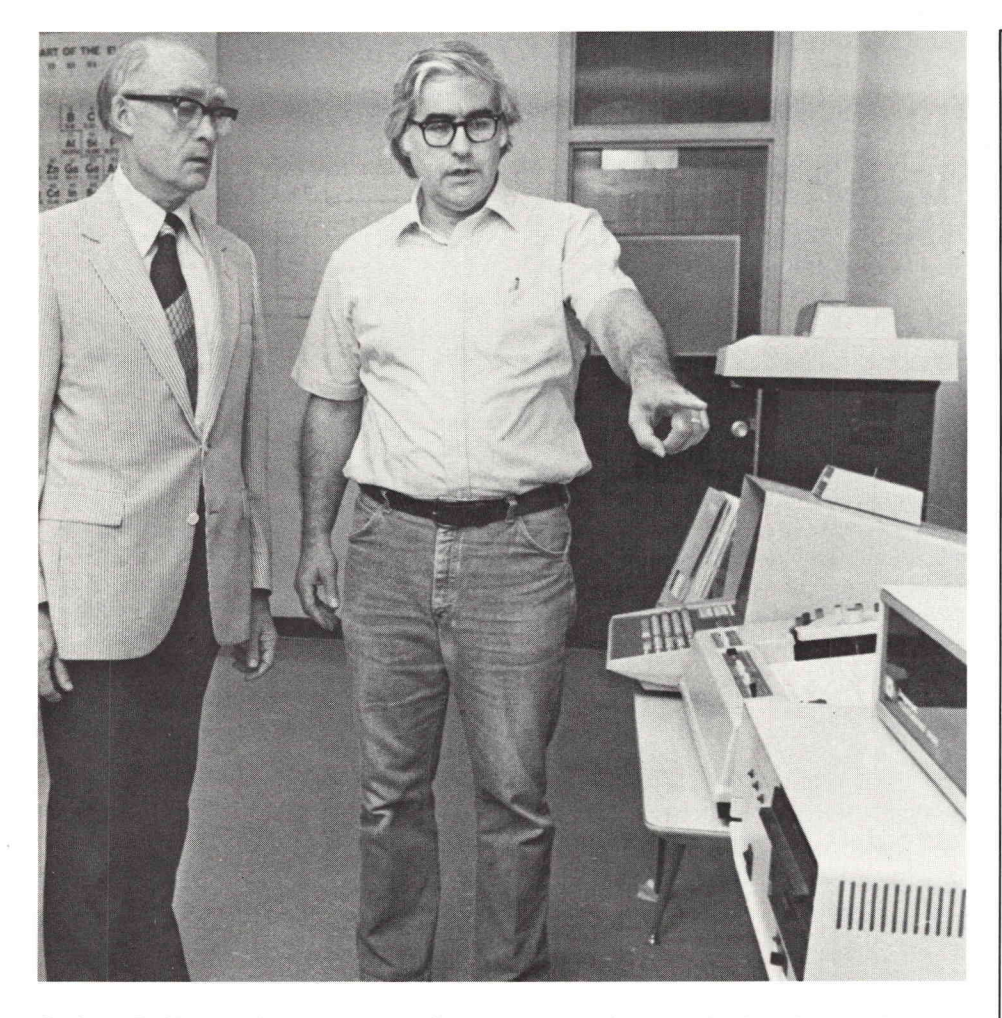

Professor Joe Nunes, right, points out one of the equipment configurations for the Laboratory-Computer Training Program in Chemistry to Walton A. Brown, president of Cobleskill College.

The chemistry program needed improve ment. Pre-lab assignments to familiarize stu dents with upcoming experiments were oc cupying valuable instructor time . Motivating students to accurately collect data, analyze it and graph it was wearying. Who wants to fit experimental points to theoretical equa tions which consistently require multiple tedious calculations? And, the graduates were expected to have some computer skills for data acquisition and analysis.

Computers, of course, were the solution. But which system and how? In a small college which has a very limited budget, the money

has hardly been adequate to purchase tradi tional equipment and supplies let alone ex pensive new equipment. An informal study begun in 1977 resolved these questions with the first delivery of Tektronix 4050 Graphics Systems in 1980.

At the Agricultural and Technical College at Cobleskill, the Chemistry Laboratory pro gram equips future science technicians for the working world, or prepares them for further degree work. The students come from a variety of technical curriculums available at this accredited two-year college of the State University of New York. Training stu

#### Walton A. Brown, President SUNY at Cobleskill

"The social impact of the computer be came increasingly apparent during the de cade of the seventies. To respond con structively to the resultant changes in our society, colleges are improving quality and efficiency by adopting computer re sources and techniques to instruction.

"One such application is that of adopting the Tektronix graphics computing systems to instruction in chemistry. Specific techniques and software were developed at this college over the past five years. Stu dents now experience computerized in strumentation as a complete data acqui sition and processing system. The application of what they learn to "real life lab oratories" is readily apparent to them and to their employers.

"The program of instruction developed by Professor Nunes has resulted in:

- More efficient use of faculty time,
- Improved student motivation,
- Establishment of more meaningful relationships between "background courses" such as Calculus and Statistics, and laboratory applications in chemistry,
- The ability in every student to program laboratory work in BASIC.

"This article describes a significant development in science education, and partic ularly in the preparation of industrial and research laboratory technicians."

dents in relevant occupational skills for job placement, competitive salaries, job advancement, or for advanced studies is critical, and the current Laboratory-Computer Training Program in Chemistry is doing the job.

Twelve 4051 systems and <sup>a</sup> variety of peri pherals give students "hands-on" computer experience in a laboratory setting. Comput erized pre-lab assignments have freed the in structors for more individual student assis tance, and, surprisingly, have effected more actual lab time for students who desire it. A significant reaction has been the number of students who indicated that they now under stand how "pure" math learned in other courses applied to their science courses . Wet bench work for computer-related experi ments is done more carefully and the stu dents strive for precision and accuracy in their data. From written and computerized evaluations, it is evident that students have a better understanding of the laboratory ac tivities which are computer related.

#### Equipment Acquisition

But to get to this point from 1977 took some groundwork. After extended research includ ing contact with former Cobleskill graduates, employers of our graduates, and Science Advisory Board members, we found the most beneficial use of computers by the students in the chemistry laboratory program would be direct input of laboratory data into a com puter located in the same lab or at least very close. From a functional, practical and cost (immediate as well as continuing) point of view, microcomputers appeared to be the best choice.

Three popular personal microcomputers were closely examined but these systems didn't provide the graphics capabilities which were important to the improvement of the chem istry program. Also, these systems were not being used by employers of our graduates. In fact, the computer systems most common ly encountered in the work places investi gated were Tektronix graphics terminals or Tektronix 4050 Series stand-alone graphics computing systems.

The grant proposals submitted under the Vo cational Educational Act (VEA) adminis tered by the New York State Department of Education funded seven 32K 4051 Graphics Systems, four with the data communications interface, two 4631 hard copy units, two 4662 digital plotters, a 4956 graphics tablet, two 4641 line printers , two ROM expanders with a variety of ROM packs, the complete Tektronix PLOT <sup>50</sup> software library, <sup>a</sup> TransEra A/D Converter with a real time clock, and some startup supplies, all delivered in late 1980.

It readily became apparent that the training conditions needed improvement. The general chemistry laboratory sections had enroll ments of 20-24 students and only seven 4051 systems were available. Thus, an average of three students worked with one system dur ing the formally scheduled lab session. Observation clearly demonstrated that three stu dents per 4051 system was not desirable, which was borne out in a subsequent writ ten survey of the students . Students who worked alone or part of the time in pairs on a graphics system showed the highest degree of enthusiasm, interest and success.

To improve and update the training condi tions, a second grant proposal was submitted to the same granting agency. This second grant (1981-82) funded five 32K 4051s, four with data communications interfaces, a 4611 hard copy unit, seven 4952 joysticks, two 4662 eight-pen plotters, two 4907 File Man agers, and a Datagram Concentrator for interfacing with the host computer, <sup>a</sup> Bur roughs 6810, in the college computer center.

The increased number of 4051 systems great ly improved the training conditions in the program for the 1982 Spring semester. This was clearly evident from observation, from informal student comments, and from a second student survey.

#### Equipment Configuration

Equipment is stationed in three rooms with different configurations; however, this arrangement is flexible since all equipment items are portable. Two configurations provide for the highest volume usage by students while the third configuration is used for di rect interfacing with instruments in the ana lytical laboratories .

Eight 4051 graphics systems and two hard copy units are in a room adjoining the gen eral chemistry laboratory. This configuration accommodates up to 16 students working in pairs. The immediate proximity to the lab makes it highly favored by the students throughout the formally scheduled lab ses sion. At peak times, the overflow is handled by the systems located close by.

A second configuration of three <sup>4051</sup> sys tems, line printers, hard copy unit, file managers, and the tablet accommodates student use when peripheral equipment other than hard copy units are required for completing the laboratory activities. This area is also used by the faculty for software design and development. Located in this area is the Data gram Concentrator which allows up to 16 systems to be interfaced into one port of the college computer center's Burroughs 6810. Cable connections are available from the first configuration enabling those systems to be interfaced with the Datagram Concentrator.

The instrumentation configuration located in either of the two analytical laboratories includes a 4051 system, a plotter, and a Trans-Era A/D converter with <sup>a</sup> real time clock. This configuration can be interfaced with a variety of instruments used by students in the analytical courses.

#### Hardware and Software Applications

The Tektronix PLOT <sup>50</sup> System Software Tu torial has proven to be an excellent hands on learning experience for students . No prior computer experience is required. With good training conditions, students become quite adept in working with the 4051 and in learn ing fundamental BASIC statements and graphics commands unique to the system. As the semester progresses, students are gradual-

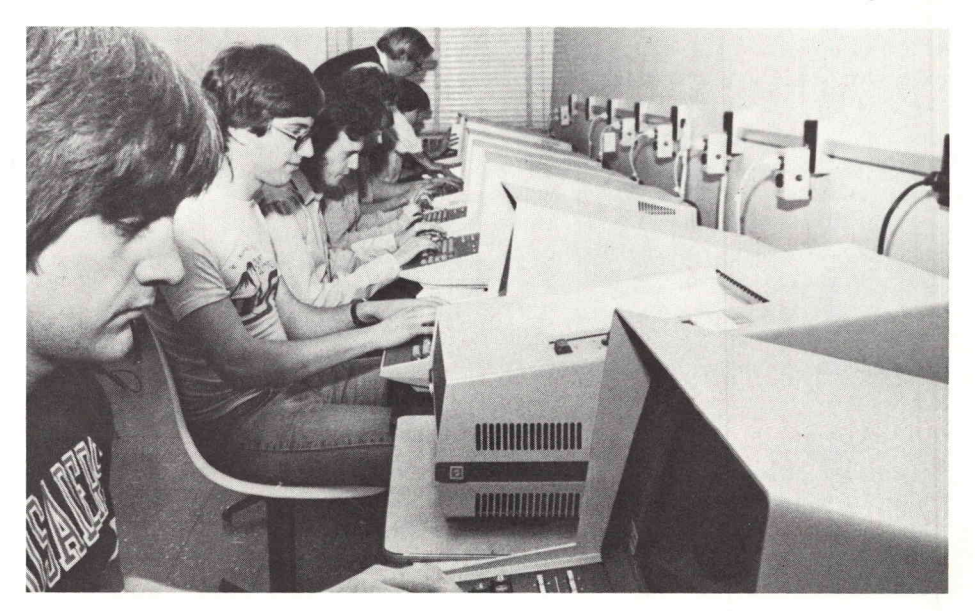

Eight 4051 Graphics Systems in close proximity to the general chemistry laboratory provide science technician students with relevant training.

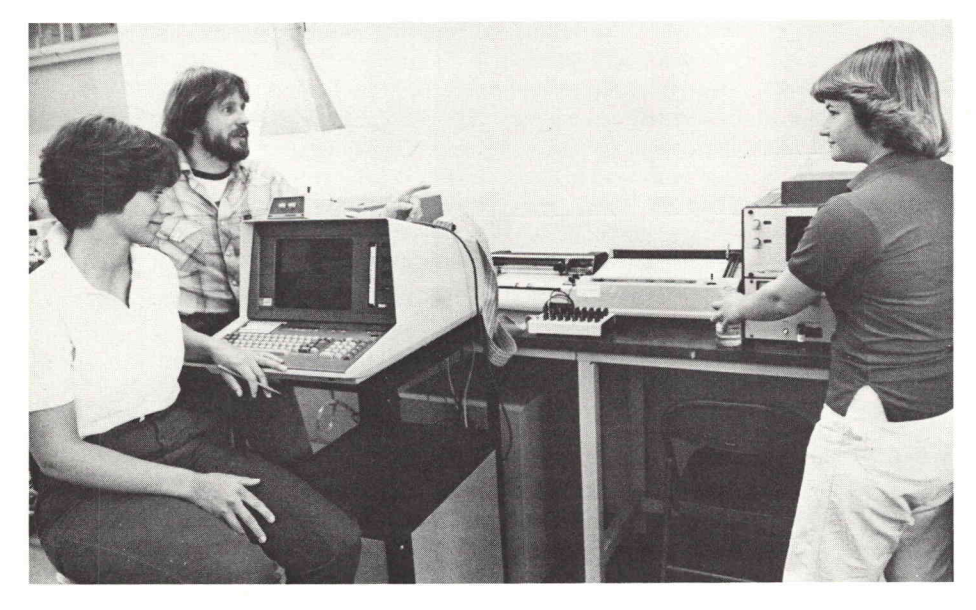

In the analytical laboratory, the 4051 system can be interfaced with a variety of instruments using the TransEra A/D converter.

ly introduced into the use of the peripheral devices.

Software has been developed by the faculty for some of the laboratory experiments used in the general chemistry courses . A typical program will verify the pre-lab assignment, request student input of experimental data, and require student experimental data anal yses. A package of modules for <sup>a</sup> semester in a course can usually be contained on one or two tapes .

Because the students may use the tapes other than at scheduled lab sessions, often they will verify their pre-lab assignment prior to their scheduled lab, thus, providing themselves with more time for wet-bench work, for data analysis, for repeating part or all of the experiment, and for lab report completion.

All of the laboratory software modules have been student-tested and work well. Programs developed for the experiments include the atomic spectrum of hydrogen, geometrical structure of molecules, vapor pressure and heat of vaporization of liquids, determina tion of the equilibrium constant for a chemical reaction, and many others. The Simple Regressions program from the Tektronix Sta tistics Library is accessed by several of the programs for analyzing data. The program will fit eight functions to data of the form  $(X,Y)$ .

Tektronix equipment in the analytical labor atories is used exclusively by students in In strumental Analysis , a second year course for science majors. The Tektronix 4051 is inter faced with an analytical instrument in two phases to provide students with a better un derstanding of how the final results are obtained.

As the first phase the students perform the experiment, manually measuring and record ing all the data and then write their own pro gram in BASIC to perform the analysis . This, we find, requires a more thorough understanding of the algorithm for the results than does a hand calculation. It also establishes the role of the 4051 in an integrated computerized system .

In the second phase the 4051 is interfaced di rectly with the instrument. A program run ning on the 4051 enables students to collect and manipulate data. This procedure provides the students with valuable experience for future jobs; they now recognize the com puterized instrumentation as a complete data acquisition and processing system while using equipment representative of what they will encounter in future laboratory work .

#### Results

range benefits, discussion with recent graduates who are now employed indicate they are often expected to write their own pro grams for data analysis. These visiting alumni also frequently encounter Tektronix equip ment whenever graphics is essential in the work. In a recent survey by the College Place ment Office, two 1982 science technician graduates reported starting salaries of ap proximately \$18,000.

The Tektronix equipment has met all expec tations. Despite the relatively high volume use by inexperienced students as well as ex perienced ones, the equipment has proven to be reliable and durable. For the few occasions needed, Tektronix service has been prompt and efficient. The manuals are clear, concise and easy to follow. Using the two manuals, "Introduction to Programming in BASIC"

and "Introduction to Graphic Programming in BASIC," students with no computer ex perience learned to write programs on their own with little difficulty. The high resolution graphics of the systems are consistent with the intent of the training program, and similar to the kind of data analysis which is expected of our science technician graduates by prospective employers.

#### Future

Construction of new science facilities in cludes a scientific graphics computing lab oratory. The graphics lab will contain the equipment described in the second configu ration and some future acquisitions. Centrally located to all science labs, this lab will serve as a distribution center for a localized network of computing systems for scientific applications, and will serve as the intermediate link to the college mainframe compu ter. Interest and support indicate expanded use of computerized systems for other science labs.

The enthusiastic student response to the Chemistry Laboratory Computer Training Program coupled with the very positive re sults has provided the initiative for a sepa rate course on computer programming em phasizing graphics in science applications.

We anticipate an increase in student enroll ment as curriculums become more visible to prospective students. This, of course, would have an overall effect on the enrollment trends in the Chemistry Laboratory Train ing program.

The bottom line at Cobleskill has always been on how well the college has prepared its students for their future life goals after graduation. Without question, bringing Tek tronix equipment into the Chemistry Labo ratory Computer Training program has def contribution to the attainment of that col lege goal. While still too early to determine the long<br>initely stimulated the entire chemistry in-<br>grape herefite diametics with recent and<br>initely structional program and is making a valuable

> Editor's Note: Joe Nunes' original manuscript fully documents his grant procurements, and des cribes all aspects of the equipment's use. Unfor tunately, space restrictions prevented TEKniques from printing the entire report including details which would be helpful to others interested in updating their educational program. Joe would be happy to send <sup>a</sup> copy of his complete documenta tion to those interested. He may be contacted by writing or calling:

#### Joe Nunes

Suny Cobleskill Agricultural and Technical College Cobleskill, NY 12043

TEKniques is grateful to Professor Nunes for taking the time to describe his program and to Bill Longobardi, Tektronix Sales Engineer at Albany, NY, for bringing Joe and his work to our attention.

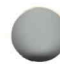

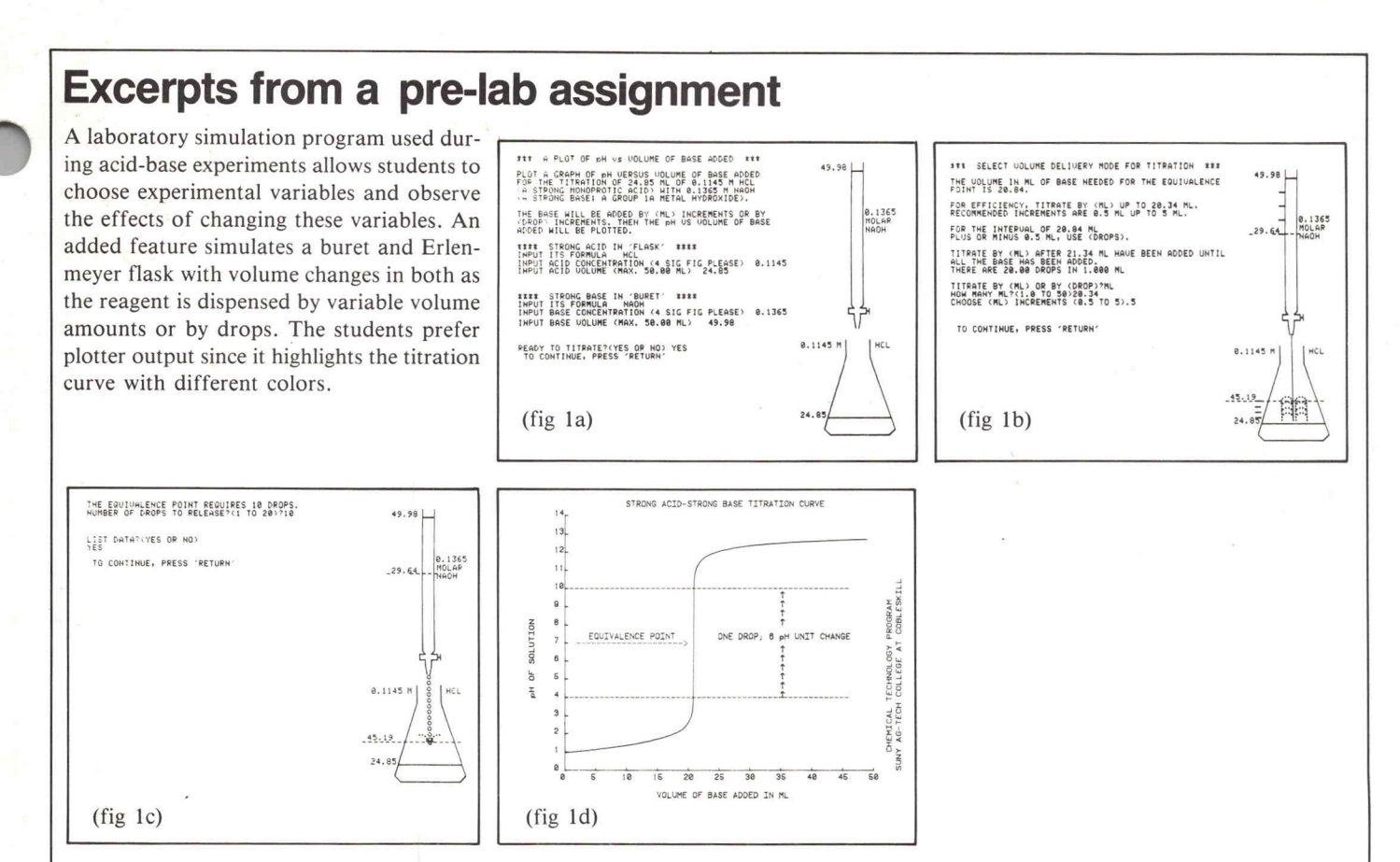

## Methods for teaching computerized analysis

A typical student experiment with this instru of a mixture of volatile liquids . A mixture the Tektronix 4051 directly with the gas chro of known composition is injected into the matograph using a TransEra 652 A/D Con chromatograph. The instrument separates verter. A program written in BASIC allows tronix equipment. the components and generates an analog signal which is recorded with a strip chart recorder.

Each peak in the chromatogram corresponds to a component in the mixture; the area under a peak is proportional to the amount of that component. Each component has a unique proportionality constant called a response factor which can be calculated from the chromatogram of the known mixture. The unknown mixture is then injected, peak areas are measured, proportionality constants are applied to the peak areas, and the percent composition is calculated. This procedure requires a lot of measurements and manual data transfers. It is, of course, very time consuming and error prone, especially when the calculations are done by hand.

Interfacing the Tektronix 4051 with an ana- First, the students perform the above exper students to collect and manipulate data with lytical instrument in two phases provides iment, manually measuring and recording all the User-Definable Keys using a 4952 Joy matograph was selected as the first instru- form the response factor and percent com chromatogram for closer examination . Out ment for this purpose. position calculations. Results from a student program are shown below.

ment is determining the percent composition In the second phase, the students interface Additional software will interface other de

students with a better understanding of how data from the chromatogram. They then stick to interact with the data, defining peaks the final results are obtained. A gas chro- write their own program in BASIC to per- of interest and expanding portions of the put is directed to the 4662 Plotter, shown below.

> partmental instruments such as infrared and ultraviolet spectrophotometers with the Tek

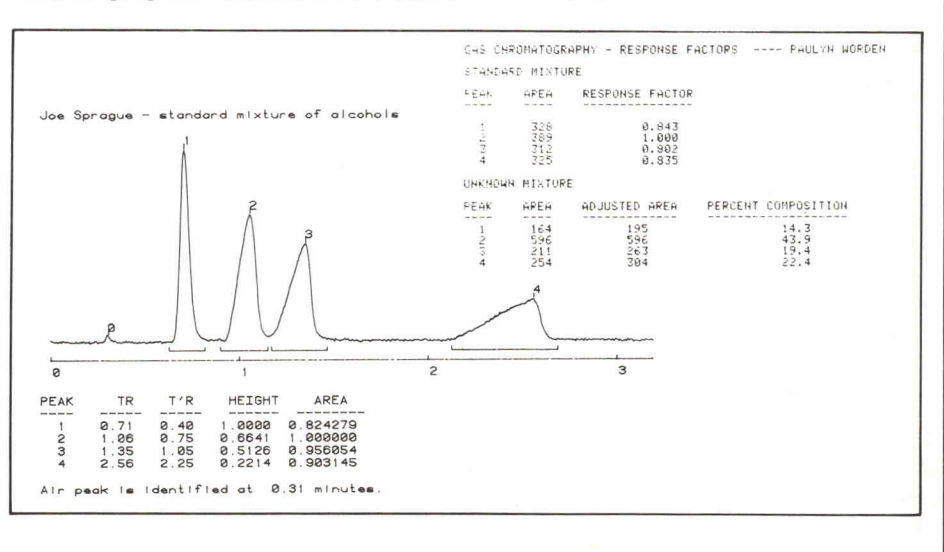

Tekniques Vol. <sup>6</sup> No. 4

# 4110 Local Programmability Brings Distributed Processing to Graphics Applications

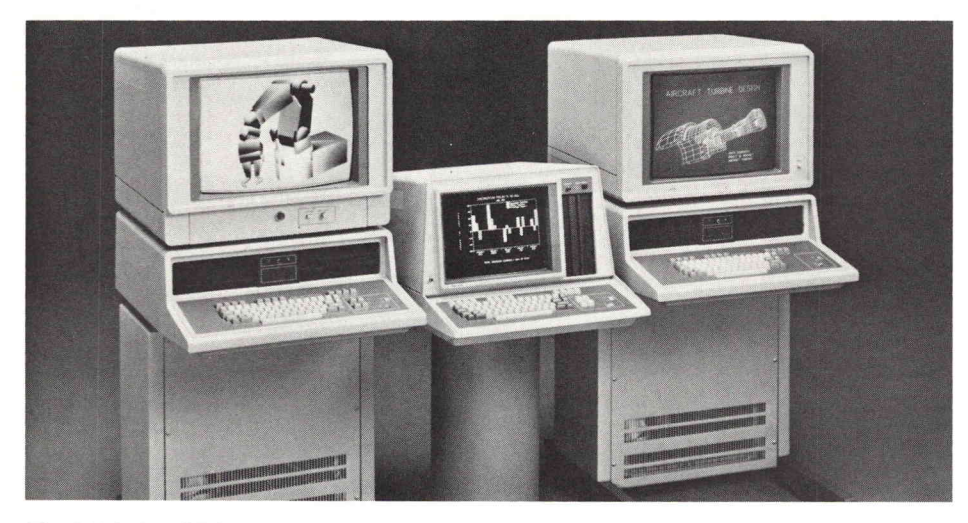

The 4110 Series of Tektronix terminals enhanced your applications with low-cost, high-quality graphics. LOCAL PROGRAMMABILITY adds computing power allowing you to locally develop, debug and run programs on the 4110A terminals. All of the sophisticated graphics features of these raster scan and DVST terminals are directly accessible.

Mapping, structural design, circuit board lay out — the very nature of interactive graphic applications dictates that much of the activity takes place at the user's workstation, not within the host computer. But, ironically, the workstation terminal must depend on the remote host to drive this activity. Picture data must be transferred back and forth before being displayed, consuming precious host processing time while introducing in evitable delays at the terminal for turn around. And, should the communications link fail, the terminal loses all graphics ca pabilities. It makes sense, therefore, to allow an intelligent terminal to process the graphics locally, leaving the host free to use its power for number crunching, data base manage ment, or supporting more terminals.

The 4100 Series Local Programmability, recently introduced by Tektronix, distributes the processing by allowing the 4110A Series of Tektronix terminals to run applications programs locally. Although these intelligent terminals by themselves were able to relieve the host of retransmitting entire sequences of graphic data or commands,\* complete local control or stand-alone use wasn't possi ble. Local Programmability closes this gap .

#### A Typical Application

Although some applications will continue to require a host for its computational power or large data base storage, using Local Pro grammability the preprocessing or post processing of the graphics data can be as signed to the 4110A terminal. For example, consider a finite element analysis application using <sup>a</sup> 4110A terminal with Local Programmability.

By running the program locally, without con nection to the host, you can do all the pre processing for the application at the 4110A terminal. First, you generate the model of a structure using the keyboard thumbwheels or graphics tablet. Local Programmability provides control of the terminal's intelligence allowing you to reposition, rotate and scale the displayed model, make changes, or even draw the structure on <sup>a</sup> plotter. Once satis fied with the model displayed on the screen, you log on and transmit the model descrip tion to the host computer for analysis. The analysis data from the host is then transmit ted to the 4110A . After logging off the host, you continue the postprocessing at the 4110A terminal. In this case, the host system was needed to analyze the finite element model, but the locally programmed 4110A terminal did everything else.

Many application programs — mapping, CAD, CAM, curve and spline fitting, graphing and linear regressions  $-$  can run on the 4110A graphics terminal without any host support. Digitizing <sup>a</sup> map on <sup>a</sup> graphics tablet, for example, can be done locally on the 4110A terminal without the costs and line delays of communicating with <sup>a</sup> host system.

#### The Tools

A powerful package of software, 4100 Local Programmability supplies all the elements necessary to develop and run programs local

ly, to access the terminal's graphic and al phanumeric features, and to control all peripherals (plotters, printers, graphics tablets, mass storage devices) connected to the terminal.

Local Programmability relies on a new 8087 numeric coprocessor and ROM/RAM board as well as the 4110 terminal's standard 8086 processor. These hardware additions speed floating-point computations and enhance the processing of such applications as technical data analysis. Existing 4110 Series terminals are easily upgraded through Field Kits to 4110A terminals.

The 4110P01 Local Programmability pack age includes <sup>a</sup> FORTRAN-86 compiler, util ity programs, and a library of Low-Level Terminal Interface (LTI) subroutines, all implemented with an industry-standard oper ating system, the CP/M-86. A local version of the PLOT 10 Interactive Graphics Library (IGL) may be included . For those program mers who need assembler support, Digital Research's ASM -86 assembler or Intel's ASM86 assembler are also available.

Designed specifically for the 8086 micropro cessor and <sup>8087</sup> coprocessor, FORTRAN <sup>86</sup> is <sup>a</sup> superset of the ANSI FORTRAN-77 subset. FORTRAN-86 allows easier and quicker program development, easier manipu lation of large amounts of data, and easier understood and maintained programs. But compatibility has been maintained and most earlier FORTRAN programs will run as is with possible minor input/output modification, thus protecting your current software.

FORTRAN-86 programs can directly output character data to the terminal or can call the LTI routines to access all the sophisticated 4110A Series graphics features. This library of routines provides <sup>a</sup> quick path to the termi nal's firmware through FORTRAN-callable subroutines with easy-to-remember names.

Or, to save time and money, you can take advantage of the local PLOT 10 IGL. A core standard set of routines for graphics and text interaction, IGL acts as an interface between your application program and the LTI subroutines.

The powerful set of routines of local PLOT 10 IGL are compatible with the host version of PLOT 10 IGL. Thus, you may run locally on the 4110 terminal your existing host pro grams that use IGL. You simply download

your program source file. It is then compiled The individual linked program modules are and linked to Local IGL. stored in a disk file and can be run locally

The CP/M-86 operating system allocates system resources and provides program de velopment aids and separate user libraries. In addition Tektronix has provided addi tional utilities which enhance the operating system's usability .

For those users who need the unique capa bilities of an assembler and do not require direct interfacing with 4110A Firmware, Local Programmability provides support for the Digital Research ASM-86 and the Intel ASM86. The Digital Research assembler is small and fast and provides easy access to low level CP/M-86 operating system services. However, the ASM-86 output code cannot be easily linked with FORTRAN programs . The Intel ASM86 assembler output code is completely compatible with FORTRAN through the linker-editor.

#### The Process

Using the tools provided by Local Program mability, you can create and edit your source program in FORTRAN-86 or ASM86 macro assembly language. This source file is then compiled or assembled into 8086 executable object code.

A linker program  $-$  LINK86  $-$  merges all of the 8086 object modules comprising your program into one module that can be ex ecuted by the 4110A terminal. For instance, all LTI and IGL subroutines are stored on disks in the form of object code. If your source program calls any of these sub routines, the LINK86 program extracts the called modules from the libraries. LINK86 resolves external references (e.g., any address field that refers to a location in a different object module) and generates a link map and error list.

stored in a disk file and can be run locally on a 4110A terminal. The size of the program is limited only by the amount of available local memory.

You can also create and maintain your own library of object modules . A utility program provided by Local Programmability will join a series of object modules into a library, will add and delete library modules, and will generate a listing of the modules and public sym bols in <sup>a</sup> library file.

The power, flexibility and diverse strengths of the 4110A Series terminals provide the hardware tools for a wide range of graphic ap plications; now Local Programmability offers the solution to slow data communica tion lines. No longer are you relegated to impatient waiting for even the simplest tasks and functions. Local Programmability gets the job done quickly by putting the graphic computing power where it belongs — at the fingertips of the user.

Contact your local Tektronix Sales Engineer for more information on how Local Pro grammability can help you with your application.  $\Box$ 

<sup>\*</sup> TEKniques Vol. 6 No. 3 discussed segments, fonts, programmable keys and other unique strengths of the 4110 Series of color and mono chrome raster scan and DVST terminals .

## 4052 Helps Reveal Secrets of Antarctica Data

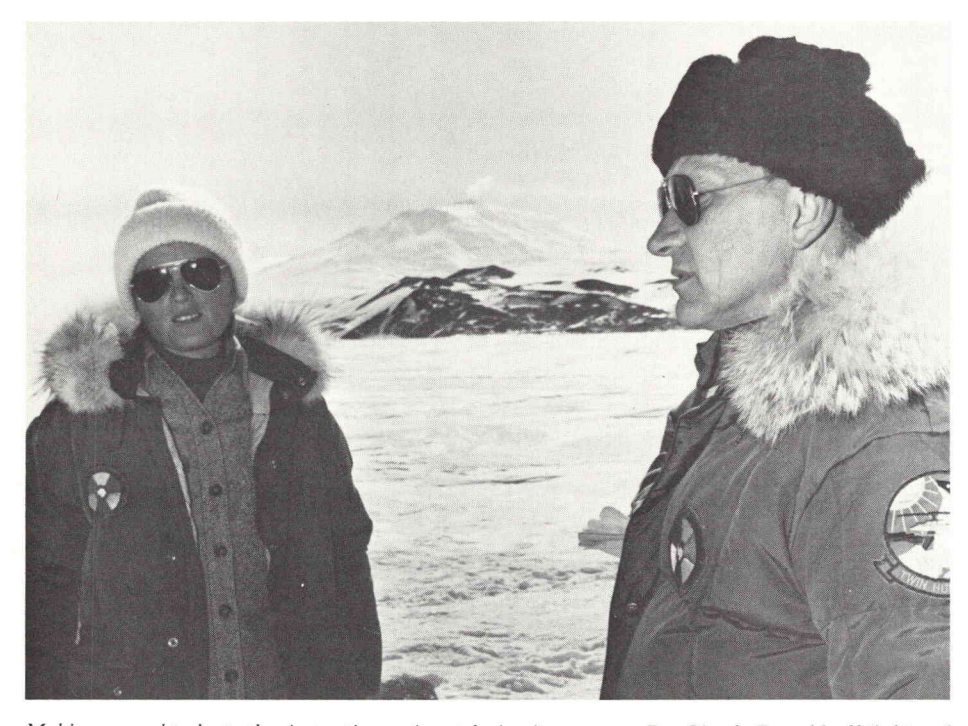

Making annual treks to the Antarctic continent during its summer, Dr. Giesela Dreschhoff (left) and Dr. Edward Zeller collect ice core samples and mineral resource data which are later analyzed at the University of Kansas on the Tektronix <sup>4052</sup> Graphics System .

#### by Patricia Kelley TEKniques Staff

"Before I got this equipment <sup>I</sup> knew <sup>I</sup> would be dealing with <sup>a</sup> large number of data points. While raster scan has its place, without the storage tube I couldn't get the needed resolu tion to display all the data points and would have to look at my graph piecemeal. That would make it much more difficult. The Tek tronix 4052 has an enormous advantage; I don't think I could find anything better."

The speaker is Dr. Edward Zeller, professor of geology at the University of Kansas . He is part of a team of scientists engaged in long term studies aimed at improving our under standing of the sun.

#### The Changing Sun Captured in Ice

Over the past centuries, solar activity (flares, sunspots, storms) has been pretty well documented, and periods of maximum and minimum activity identified. Captured within the frozen terrain of Antarctica, a series of phy sical clues not available anywhere else seems to echo the visual records informing of the sun's behavior. Nitrate concentrations with in the ice correlate positively with some of the known features of the solar activity record. Pursuing these clues, since 1975 and each year thereafter Dr. Zeller has been visiting Antarctica during the astral summer collect ing ice core samples from various sites. In this "laboratory" <sup>a</sup> layer of snow is devel oped each season. Since these layers can be counted like tree rings, the amount of snow that falls each year is predictable over time.

Dr. Zeller and his colleagues collect the samples, from areas known as South Pole Station and Vostok Station, by digging pits and chiseling out plates of snow or by drill ing ice cores. The samples are packed in sec tions in plastic tubes and sent back to the United States in refrigerated ships, and ultimately flown to Virginia Polytechnic Insti tute in Blacksburg.

There, the sections are carefully calculated for density and the average annual accumula tion rate of snow and water. Professor Bruce Parker of the Department of Biology then chemically analyzes the cores for nitrate using ultraviolet spectrophotometric measurement.

The resulting data are sent to Dr. Zeller at the University of Kansas for processing. In the examples discussed here, samples cover ing approximately 1200 years were taken

1655 individual analyses for a 108-meter South Pole ice core and 598 analyses from a 47-meter Vostok core.

#### Samples Interpreted

With the help of the 4052 Desktop Comput er, Dr. Zeller is extracting <sup>a</sup> picture from the ice sample data. He reflected, "We are able to connect with our central computer, but as far as we're concerned, the 4052 is a mainframe and it's been very satisfactory. Right now we use it primarily for data analysis . We routinely apply polynomial regressions, linear regressions and various smoothing functions from your Statistics and Mathematics pack ages. We've also modified some of the pro grams and have cooked up some ourselves ."

Figure 1 shows the raw data from the two ice core samples plotted on the 4662 Plotter, and Figure 2 shows the same data smoothed .

Comparing the data from the two Antarc tica locations, the raw data in Figure 1 and the smoothed curves in Figure 2, reveals the general similarity between the two. And reading the graphs from left to right, the correlation between the nitrate deposits and the observed solar activity periods is clearly shown:

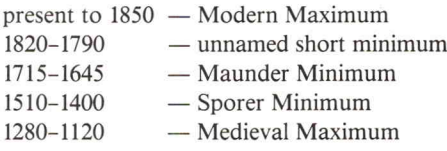

Where the nitrate levels are low, there has been less sunspot activity; where the nitrates are high, the solar activity has been high.

"We also do Fourier transform to determine the main frequencies present in the total sig nal," observed Dr. Zeller. "We have found the power spectra in the samples from the ice cores to be very similar for both locations."

By establishing the correlation between nitrate levels in the ice with known solar activity and cycles, Dr. Zeller and his colleagues can ex tend the correlation to get a longer backward look at solar activity from ice samples depos ited before recorded solar history.

#### Mineral Resources

A second program in which Dr. Zeller is in volved also employs the 4052 Graphics Sys tem. He and Dr. Giesela Dreschhoff have been working since 1976 to determine if there is a resource potential for uranium and tho rium on the Antarctic continent.

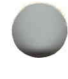

ing when the part of the

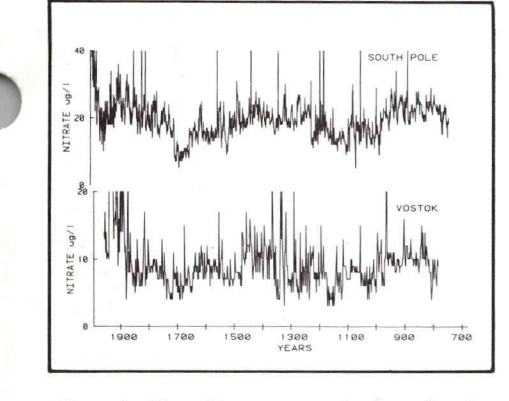

Figure 1. Plot of ice core samples from South Pole Station and Vostok Station with 1655 data points in the former and 598 in the latter.

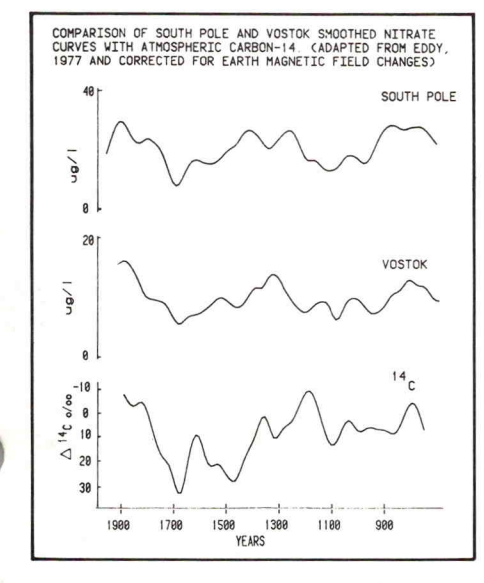

functions — the cubic spline program from the<br>PLOT 50 Mathematics package — to incremental Figure 2. Applying one of the smoothing  $functions - the cubic spline program from the$ averages from the raw data obtained the 10-year interval smoothed curves.

Flying in a helicopter low and slow over peaks poking through the ice, they capture their data with a gamma ray detector. The signal is sent to the recorder and logged in analog form on a strip chart (digital record ers don't like to work in temperatures well below zero).

Back at the University, the strip charts are digitized into the 4052 and analyzed. The analysis will show the total count, the count from potassium 40, from uranium and from thorium, and the ratios of potassium to tho rium and potassium to uranium .

The nitrate sampling and resource investiga tion are on-going. Sorting, analyzing, plotting, the Tektronix 4052 Graphics System is helping Dr. Zeller wade through volumes of data in his quest to open a window on the sun and to reveal Antarctica's resource potential.  $\blacksquare$ 

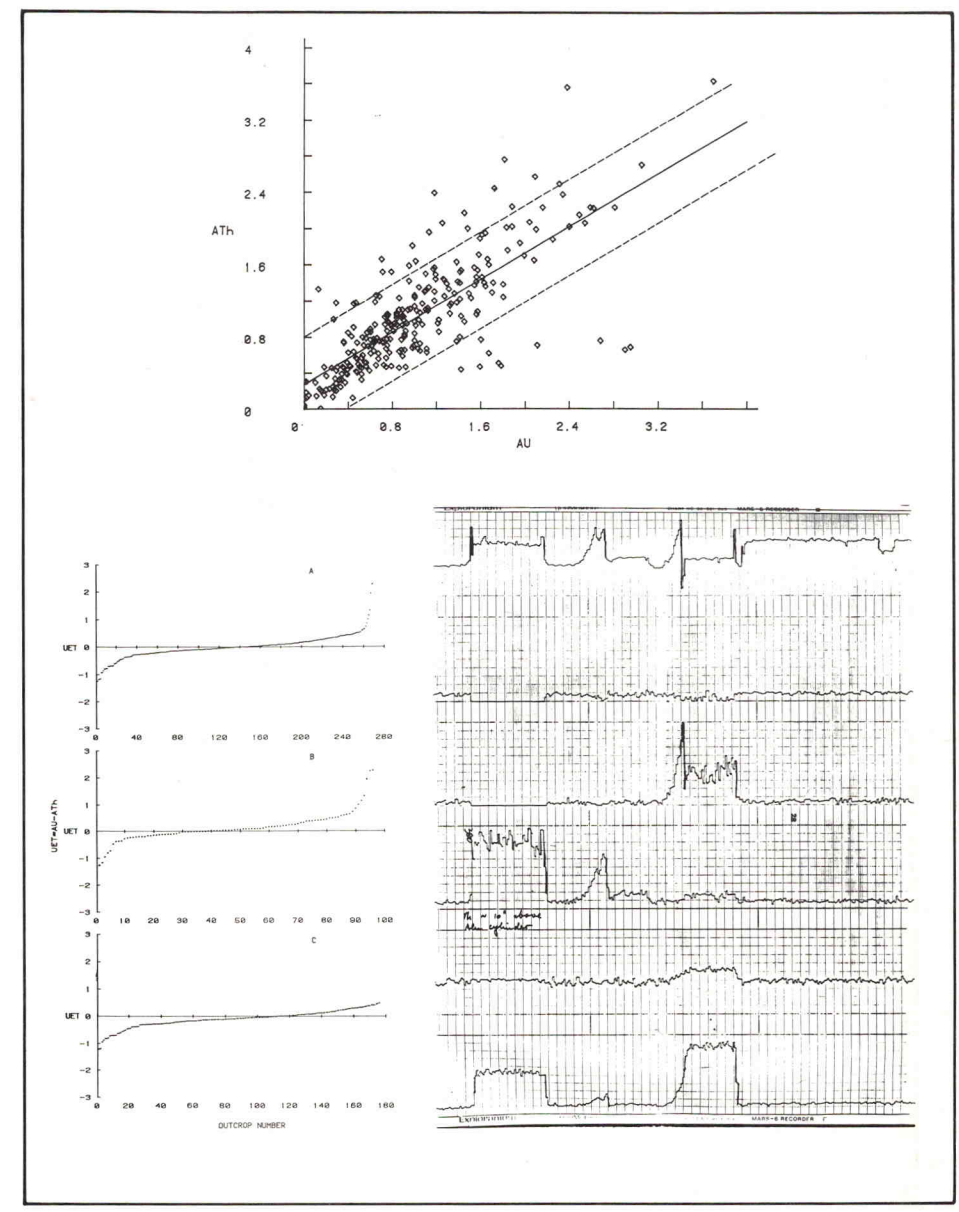

Figure 3. Back at the lab at the University of Kansas, strip chart recordings taken in Antarctica are digitized into the 4052 and analyzed.

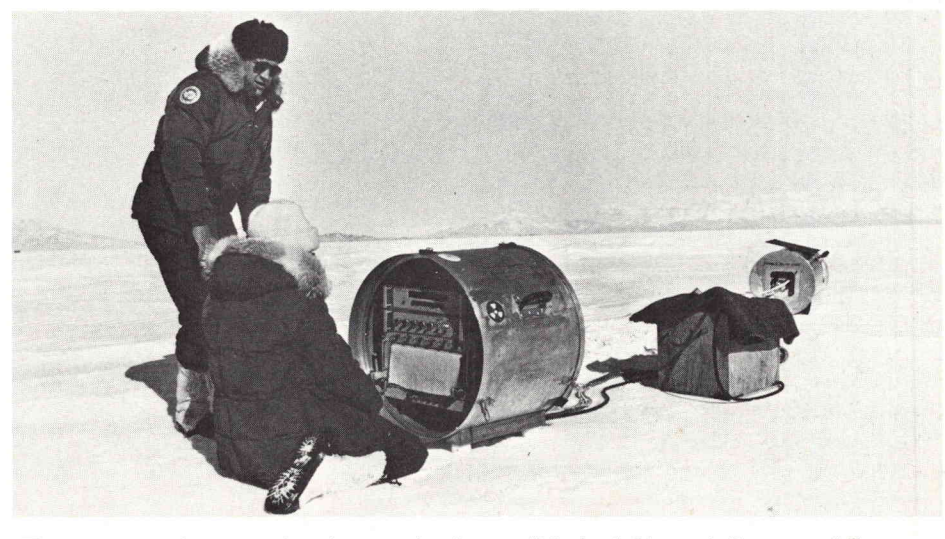

The gamma ray detector and analog recorder shown will be loaded into a helicopter and flown over Antarctic mountain peaks to gather data on potential uranium and thorium resources.

13

# PLOT 50 2-D Drafting New Release Offers Increased Performance for Automated Drafting

Support for the Extended Memory File Man ager,  $\frac{1}{1}$  the 4909 Multi-User File Manager and additional D and E size plotters has been in cluded in the recent release of PLOT <sup>50</sup> 2-D Drafting;<sup>2</sup> new functions and increased communication add to its performance. All at no additional cost.

PLOT <sup>50</sup> 2-D Drafting enhancements offer users whose 4050 Graphics System is equipped with the Extended Memory unit several op tions for optimizing their drafting tasks. 2-D nons for optimizing their drafting tasks. 2-1<br>Drafting function overlays — some or all – may be stored in Extended Memory. Thus, a medium sized drawing could fit within Ex tended Memory along with the most used functions to provide rapid interaction. Or, a user with a huge drawing could use the disk for drawing space and all of Extended Memory for function overlays. Conversely, a designer may wish to use all of Extended Memory for drawing space and call the over lays from disk. Which option is best depends on the application and, therefore the user's choice.

Full 4909 Multi-User File Manager support<sup>3</sup> supplies the capacity for the PLOT <sup>50</sup> 2-D drafting user to take advantage of the hard disk unit. File management is automatically provided; the PLOT 50 2-D Drafting user simply responds to prompts.

PLOT <sup>50</sup> 2-D Drafting has always included plot drivers for CalComp and Tektronix plot ters. Now Hewlett-Packard and Benson D and E (A1 and A0) size plotters are accom modated, directly through the software, or indirectly through TransEra ROM packs .

Users with the Tektronix 4054A Series Graph ics Systems will find item selection and cross hatching speeded since the new release of PLOT <sup>50</sup> 2-D Drafting takes advantage of the "A" series capabilities. Enhancements for drawing creation and communication ex pand the system's versatility and ease of use.

The new release of PLOT <sup>50</sup> 2-D Drafting is offered at the original price. Existing PLOT <sup>50</sup> 2-D Drafting users under warranty

or Software Subscription Service will auto matically be provided with the enhancements in this release.

Your local Tektronix Sales Engineer can provide you with more information on auto mating with PLOT 50 2-D Drafting.  $\Box$ 

- 1. TEKniques Vol. 6 No. 3 outlined the capabilities of the Tektronix Extended Memory File Manager.
- 2. TEKniques Vol. 6 No. 3 described this standalone, two-dimensional drafting system for electrical, mechanical and other engineering disciplines.
- 3. See the accompanying article " PLOT <sup>50</sup> Software Supports <sup>4909</sup> Hard Disk" in this issue.

## PLOT 50 Software Supports 4909 Hard Disk

The success of Tektronix PLOT <sup>50</sup> 2-D Draft ing, Interactive Digitizing and Picture Com position application packages\* in stream lining and speeding drafting, mapping and drawing tasks causes a natural increase in users or data or both. To accommodate this growth, Tektronix has expanded these PLOT 50 software packages to offer users the ad vantages of the Tektronix 4909 Multi-User File Manager.

Full support of the 4909 hard disk unit by these packages permits up to 10 simultaneous users, and the 4909's capacity up to 768 megabytes provides the large local storage re quired for the data intensive applications. By sharing a 4909 unit, users achieve more value per byte of storage and solve the transpor tation problem for those who rely on the same data. The large capacity gives the user one or many  $-$  a single source for storage. Program files and data can be stored and loaded quickly and easily. Passwords and access codes give users security features to con trol their files' accessability.

For those applications which have outgrown the single user 4907 File Manager converting to the 4909 version is painless. Functionally, the 4909-based software looks and acts similar to the 4907 versions. Users aren't required to re-learn a new system, just some minor terminology. Operationally, the performance of almost all operations is im proved by the 4909.

PLOT 50 2-D Drafting, Interactive Digitizing and Picture Composition automate size able tasks. The 4909 Multi-User File Mana ger strengthens the process as the number of users or amount of data increase.

Your local Tektronix Sales Engineer can provide more information on PLOT <sup>50</sup> software support of the 4909's convenient, economi cal, multi-user mass storage.  $\Box$ 

<sup>\*</sup> TEKniques Vol . <sup>6</sup> No. <sup>3</sup> , Vol . <sup>5</sup> No. <sup>3</sup> and Vol. <sup>5</sup> No. 1 profiled the characteristics of these three packages.

## New 4907 ROM Pack Enhances and Adds Commands

### by Pat Franz Tektronix, Inc. Wilsonville, OR

The BASIC language extensions of the 4052A and 4054A Desktop Computers necessitated a redesigned 4907 File Manager ROM pack to take care of such features as multichar acter variable names, comment tails and so forth. At the same time, the File Manager disk formatting function was streamlined and er ror handling routines were included .

Two choices of default parameters for the CALL "FORMAT" or CALL "FFRMT" functions simplify these commands:

The new ROM pack provides a default mas ter password of "" (null) if it isn't specified. Since the volume-number and number-of volumes must always be 1,1 on a 4907, these are automatically supplied in the default com mand versions. Directory block allocation parameters (chains) will default to 10,10,1,1,1. This allocates ample directory space for first and second level libraries and sufficient space for less common lower level libraries.

Three error handling commands facilitate pro gram operation. CALL "ONERR" transfers control to a user-written routine when a File Manager error occurs. This circumvents the normal procedure of halting the program and displaying the error message when a File

CALL "FORMAT", or CALL "FORMAT", unit-number, volume-name, owner-name, password "FFRMT", unit-number, volume-name, owner-name (password, volume#, #volumes, chains DEFAULTED) "FORMAT"

(volume#, #volumes, chains DEFAULTED)

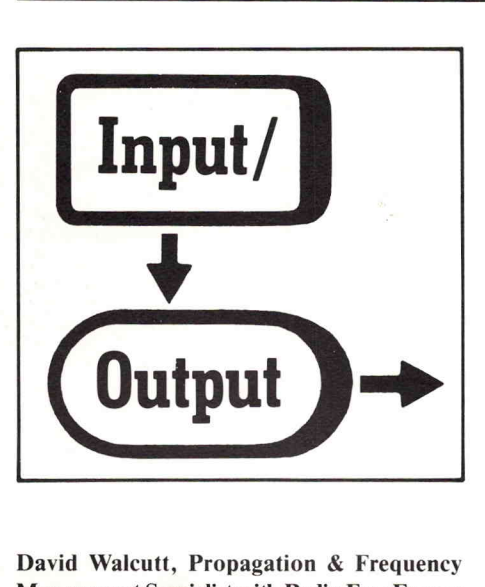

David Walcutt, Propagation & Frequency Management Specialist with Radio Free Europe in New York has three questions:

- 1) Is there an equivalent of SET NOKEY that would disable the BREAK key during critical periods of program execution?
- 2) How do you establish multiple data files within a program using DATA state ments so that only the specific data file can be called?

3) Why is the length of the STRing of a number one plus the length of the origi nal number? For instance, the LENgth of STR(400) is four, while the LENgth of STR (-400) is five.

Steve Duncan, Technical Support Specialist provided the answers:

- 1) The BREAK key is <sup>a</sup> very high priority interrupt in the 4050 Series and cannot be masked by any system operation.
- 2) Data statements may be implicity se lected by using a line number with the RESTORE command. For example:

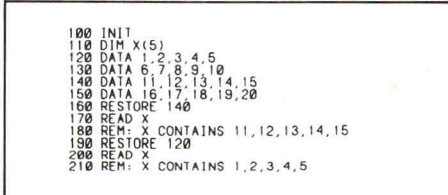

Thus, data statements do not have to be read in sequence, and the array can be treated as a "data file." Or, perhaps you wish X-array to contain the num bers of tape data files on which you are working. In this case, you could

Manager error occurs. This command would prove useful in checking to see if a peripheral was connected, if a disk was inserted in a drive, or if other similar operator responsibilities were carried out.

As part of the user's error-handling subroutine, <sup>a</sup> new command CALL "DSKERR" can be included to retrieve the error code and message , storing it in a target string variable for further processing.

CALL "OFFERR" turns off the special File Manager error handling set with "ONERR" and returns error handling back to the nor mal File Manager routine, i.e., halting the program and displaying the error message .

Although designed to handle the added fea tures of the 4052A and 4054A Series com puters, the new 4907 File Manager ROM pack can also benefit 4052/54-4907 users. An existing ROM pack may be upgraded through a kit, part number 040-1091-00 . The new ROM pack is orderable by part number 020-0279-01 . Both of these may be obtained by calling Central Parts Ordering. See page 25 in this issue of TEKniques for the telephone number serving your area.

loop through the array by  $FIND X(I)$ and perform the operation on the desired data file.

3) The 4050 System automatically inserts a space before a number to separate values for readability. For example, if you were to print the above array, i.e., PRINT X, the result is " $12345$ ", not "12345". It is the STR function that supplies the separating space.

**Tekniques** Vol. 6 No. 4

## Crisp Images, Vibrant Colors Distinguish New Color Copier

The transition from monochrome to color in computer graphics is as natural as the tran sition from alphanumerics to graphics . Color on the screen of a computer graphics display communicates more information, more quickly, and more effectively. It is only logical, therefore, that color graphics terminals are rapidly entering <sup>a</sup> variety of areas from busi ness management and technical data analysis to cartography and computer-aided design.

But high-resolution color graphics are of limited use if they can't be taken off the screen and put into the hands of colleagues or published in reports. Information sharing is a key factor in any application and to share information on the screen of the ter minal, it needs to be seen by others. Thus, to achieve the full benefit of color, there is as much need for color graphics on paper as on the display.

Answering the need for accurate, economical, timesaving copies is the new Tektronix 4691 Color Graphics Copier. High image quality and vivid color at a low cost per copy are its trademarks . The 4691 yields copies in  $B(A3)$  as well as A  $(A4)$  size. And, it's easy to operate.

#### Color Copies

Any application where color is essential will find the 4691 Color Graphics Copier a valu able tool. Designers of integrated circuits or printed circuit boards can copy their displays without losing the detail depicted by color. Layers of different material, overlapping areas, errors and mechanically conflicting areas, all distinctly portrayed in color on the graphics terminal, can be readily duplicated on the 4691.

Color copies from three-dimensional solid object or stress pattern modeling on the graphics terminal can go into the mechanical engineer's report. Architects can hand their clients <sup>a</sup> realistic color image of their designs. Piping and wiring circuits within a building, designated by different colors, can be hard copied for further analysis away from the graphics terminal.

Drawing attention to key points, or simply providing an aesthetic picture, color is inherent in effective presentations. The 4691 can reproduce charts and graphs for manage ment reports, preserving the colors used on the original display.

#### Quality Copies

Crisp, clear graphics and smooth uniform

colors distinguish the copies of the 4691 Color Graphics Copier. The excellent image pro duced by the 4691 is the result of its resolu tion and its color quality. When people speak of resolution, they are commonly referring to the total dot capability (or addressabili ty) of the device, the accuracy of the dots and lines it produces, and the resultant ability to accurately reproduce fine patterns.

The 4051 Color Copier has the highest addressability — that is, more total dot capa The 4691 Color Copier has the highest ad dressaomty — that is, more total dot capa-<br>bility — of any color copier available today. The 4691 places 150 dots per inch in both horizontal and vertical directions. This gives the potential for a B-size image to have over 2400 by 1500 dots!

High addressability and accuracy in dot place ments allow the 4691 to faithfully reproduce fine screen patterns, thus simulating color shading as an extension of the basic eight colors.

These excellent image characteristics are pro duced by the 4691's exclusive implementation of on-demand ink jet technology. The true bright colors and superb color saturation of the 4691 are the result of a special match of ink and paper. Inside the 4691 , droplets from the three primaries yellow, magenta, and cyan mix to form red, green, and blue. True black is supplied from a black ink cartridge, rather than from a mixture of primaries that can form an "off" color of black.

#### Flexible Format

Image size and format often need to be tailored to the task being performed on the graphics display. The 4691 makes images in B or A size, with the choice of landscape or portrait format. B size is often used for the most complex drawings, with landscape orientation for the largest image size, showing as much detail as can be portrayed on a large screen. For example, geometric modeling displays are often copied and analyzed in the large size. A 4691 B size copy of <sup>a</sup> wire-frame model, say, of an automobile in landscape format would provide the design team a hard copy for scrutiny showing all the model's details.

A size is often used for reports. Here portrait orientation would provide easy reading in a notebook. The color reproduction of the final design or graph copied in A size in a portrait format could be inserted into the engineering or management report.

#### Easy Operation

Relinquishing copy control to the program frees the operator for other tasks. Up to 50 copies of an image may be selected with a single command. Landscape and portrait image formats are also selectable under pro gram control. And a status command in a program can detect ink or paper supplies, and the state of the copier: whether it's busy, for example.

Paper handling by the 4691 is automatic, with 50 cut sheets in the chosen size, vacuumpicked from the paper tray, and automatical ly stacked in the output tray. Copies come out dry, with the image side down to "col late" the copies.

Individual snap-in, self-sealing ink cartridges for each color avoid messy fingers and econo mize on total ink use. Depending on the density of the images , the large capacity 200 ml cartridges may last for over <sup>4000</sup> copies. The ink quantity is electrically monitored and only the cartridge that is empty need be replaced.

Front panel lights signal when ink and paper are low, or when service is required.

#### Compatible Configuration

A firmware option permits the 4691 Color Copier to be plug-compatible with the 4113A pedestal and desk configurations. It allows 4113A copy either push button from the keyboard or under program control.

As a special feature, Plot 10 Easy Graphing II and Local Programmability packages can execute display patterning which adds as many as 125 shades to the 4691's basic eight colors. Hard copy colors are automatically matched to those on the screen.

Commands support image spooling to the optional 4113A internal disk which means an image file is created on disk that can be recopied to the 4691. This permits work at the terminal to continue virtually uninter rupted during the copy process.

The 4691 Color Graphics Copier is meant to be shared. The multiplexing option connects as many as four terminals at once to the 4691 .

The high performance of the 4691 — in par ticular its ability to place 2400 by 1500 dots in <sup>a</sup> B size image — makes it appropriate for sharing as a host system resource. Host copy means connecting the copier directly to the mainframe processor instead of the terminal which allows the 4691 to copy the host data at its full resolution. Because it's connected to the central data source, a host-connected 4691 can serve all the workstations in a system. In future issues of TEKniques, we'll be talking more about host interfacing.

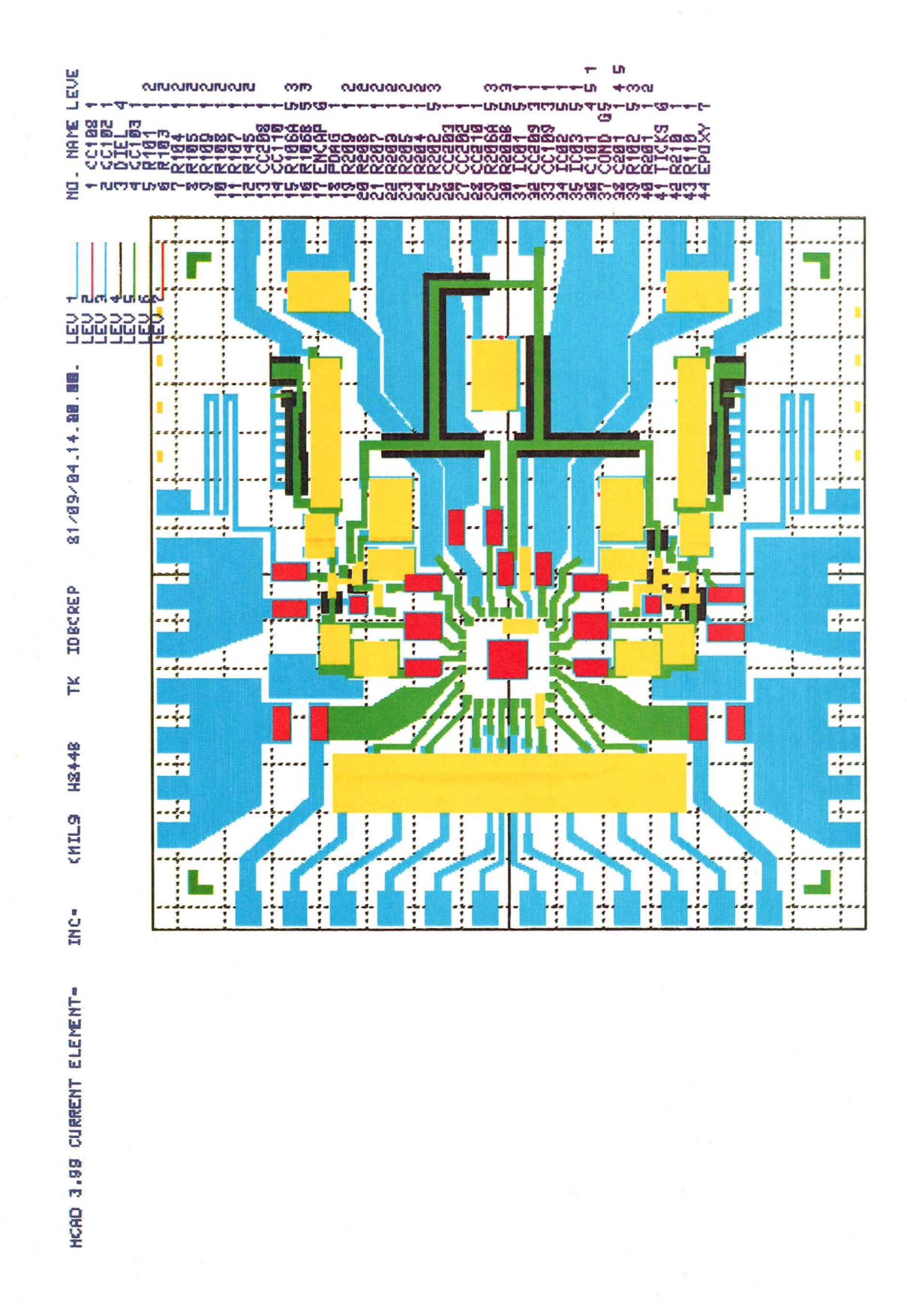

GRID-**120** (N)  $\overline{a}$ 

> $\overline{a}$ **o**-01-c to-one of  $\tilde{z}$ copy of the copy  $\ddot{ }$ the demonstrates <sub>c</sub>  $\sim$ and  $\sim$ ors. The ima The  $\overline{v}$  $\overline{\phantom{a}}$ a 41. 4113A  $\overline{a}$  $a$ y.

# Tektronix GPIB Extender Stretches the Data Link

### by Gordon Gunderson Tektronix, Inc. Wilsonville, OR

Permitting GPIB communication over dis tances of 1650 feet (500 meters), the new Tektronix GPIB Extender puts the power of the 4909 Multi-User File Management System in the hands of remote users. Tektronix 2-D Drafting System users, for example, can employ the GPIB Extender to share <sup>a</sup> data base on the 4909 hard disk even though their de sign stations reside in different rooms or even different buildings. Tektronix GPIB test instruments linked as customized automated test packages at detached locations through. a 4050 acting as a Controller could also share a 4909's storage capacity through the Extender.

But the GPIB Extender is not limited to the 4909 hard disk unit. It is compatible with any standard GPIB interface. Any workable local only GPIB configuration may substitute the extenders in a portion of the configuration that may need to be remote. For example, a Tektronix 4663 Plotter could be accessed through GPIB Extenders by users of a 4050 Desktop Computer at a distant location. Or a central controller such as the 4050 system could control GPIB-compatible instruments at a separate site.

Using a GPIB Extender is easy. The Extender handles all interfacing details rendering its operation completely transparent to the user. To achieve this versatility, the GPIB Extender comes in two forms: the 4909F02 Extender unit especially designed for the Tektronix 4909 Multi-User Management System, and the 4932 Extender, a self-powered unit com patible with any standard GPIB interface.

The units are always used in pairs: a 4909F02 and a 4932, or two 4932 Extenders. The 4909F02 plugs directly into the 4909 system bus, whereas the 4932 directly connects with an instrument's GPIB interface . Both require <sup>a</sup> coaxial "link" cable connection to <sup>a</sup> remote 4932. The cable can be any length up to 500 meters, and several units may be linked together for increased distances. However, the benefit gained from chaining is at the ex pense of reduced data transfer rates.

For more information on how the GPIB Ex tender can increase the versatility and cost-ef fectiveness of your application, contact your local Tektronix Sales Engineer.

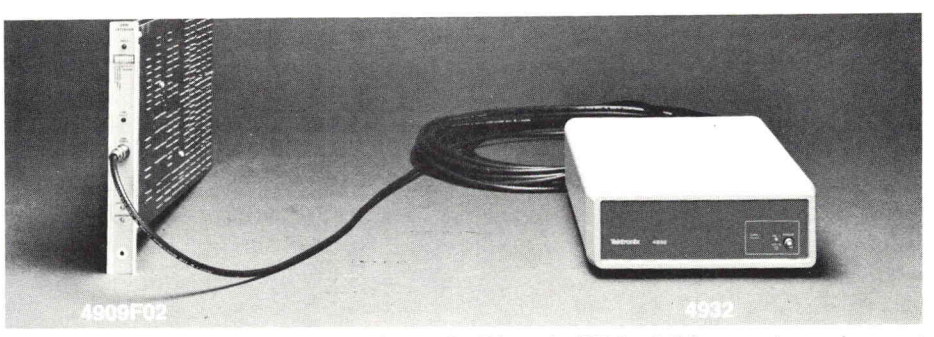

The 4909F02 GPIB Extender plugs directly into the Tektronix 4909 hard disk system bus and connects with <sup>a</sup> <sup>4932</sup> Extender through the coaxial "link" cable, extending GPIB data transmission over distances of <sup>1650</sup> feet to <sup>a</sup> <sup>4050</sup> System at the remote end.

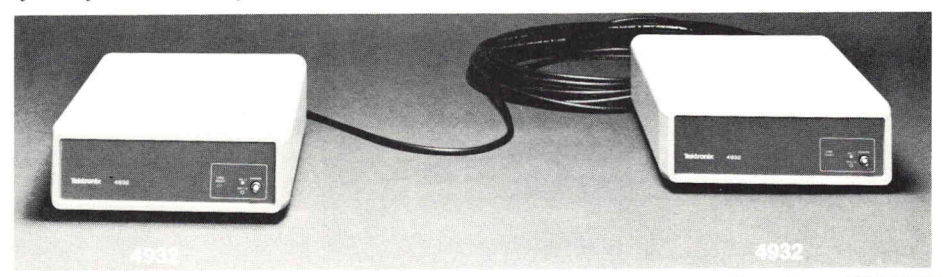

Two GPIB-compatible instruments at widely separated sites may communicate through two <sup>4932</sup> GPIB Extenders.

Various combinations provide optimum configuration flexibility.

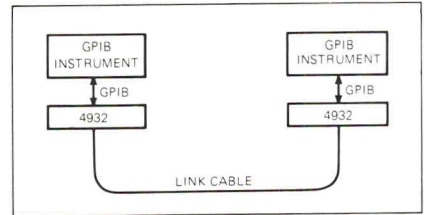

A <sup>4050</sup> system can communicate with <sup>a</sup> measur ing unit or other GPIB devices over distances of up to <sup>500</sup> meters.

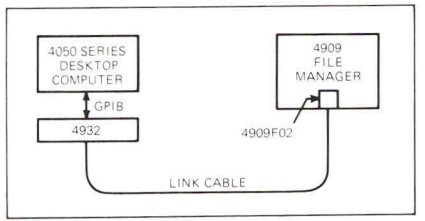

The 4909F02 installed in a 4909 hard disk connects it to the GPIB-compatible 4050 system through the link cable and 4932 unit. Multiple 4909F02s may be installed in <sup>a</sup> 4909 providing access for up to 10 remote users.

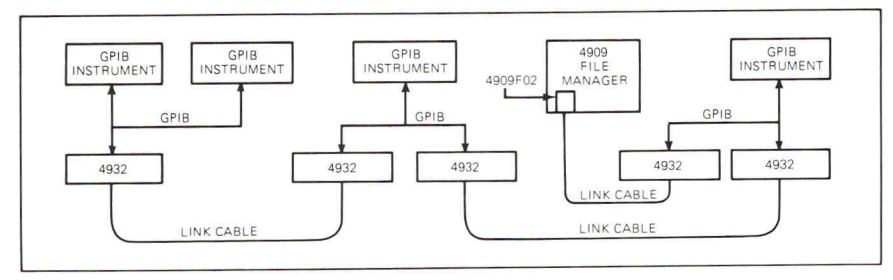

A tree configuration allows <sup>a</sup> <sup>4050</sup> system to control remote measuring and monitoring instruments and capture their results on the <sup>4909</sup> hard disk.

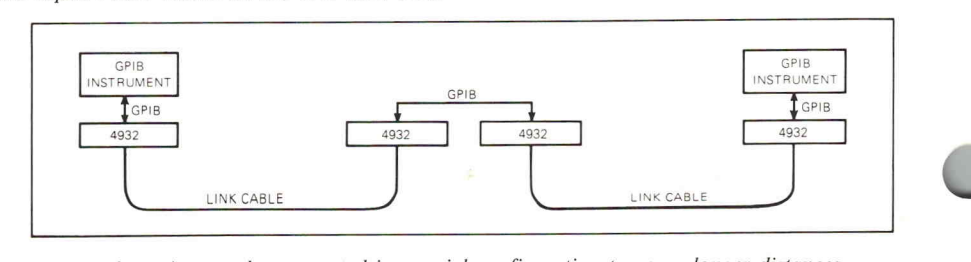

GPIB Extender pairs may be connected in <sup>a</sup> serial configuration to cover longer distances.

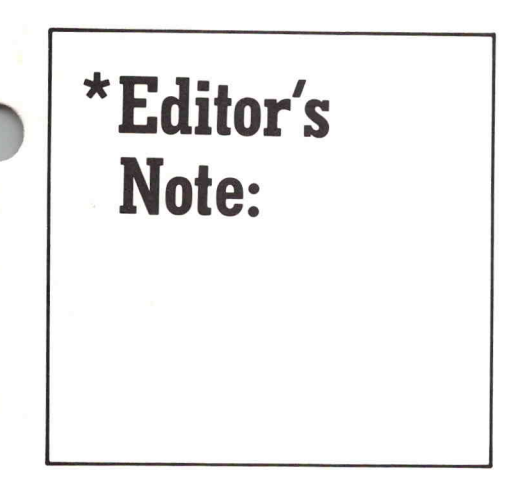

### Back Issues and Reprints from TEKniques

TEKniques is in its sixth year of publication. Issues from the first three years (Volumes 1-3) have all been distributed. However, most of the articles from those issues have been as sembled by application area and are available in the following reprints:

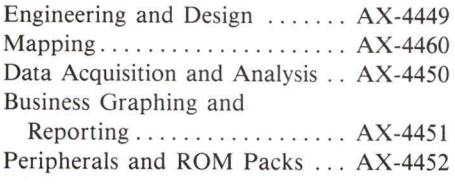

If you need an article from one of these previous volumes, and don't have your copy, one of the reprint sets will likely fill your needs . To obtain <sup>a</sup> copy of one of the reprint volumes, just contact your local Tektronix office or the IDD Applications Library of fice serving you.

#### Programming Tips Handbook

The programming tips from the first three years have been collected into a handy book let which is included in the Programming Aids T2 tape documentation (part #062-5972-00.

#### 4050 Applications Library Changes Name to IDD Program Exchange **Library**

Effective January 1, 1983, the 4050 Applications Library will change its name to IDD Program Exchange Library. The new name more accurately reflects the scope of the library which includes application programs, utility programs and so on . As mentioned in the last issue of TEKniques, the library will encompass programs for all of the Tektronix Graphics Displays including the new 4100 Series and 4100 Local Programmability.

#### Keep 4050 Series Catalog

The 4050 Series Applications Library catalog published in 1981 should be retained. New pages will be added periodically, but the original portion will not be reproduced. Present holders of the catalog should clip the New Abstracts pages from TEKniques and insert them in the back of the catalog. Those who do not have a copy of the catalog may order it through Tektronix Central Parts Ordering (see New Abstracts section for information) by part number 062-6343-00, or may call the local Tektronix Field Office.

#### Textbook Based on 4050 Series

A textbook designed for draftspersons who have studied various specialty areas of draft ing and have studied BASIC computer lan guage has recently been published by Prentice Hall. Written by Norman Neundorf, profes sor of computer aided drafting at San An tonio College, the one-semester course textbook is based on the Tektronix 4050 System including the Tektronix 4662 Plotter and 4642 Line Printer. The lessons and programs have been designed for the learning/teaching situa tion with many types of drawings presented rather than emphasizing only one type of drawing such as descriptive geometry. According to Professor Neundorf, the idea is to pre sent many types of drawings because the drafting technology graduate may accept a position in many types of industries . The pro grams are designed for the student's under standing rather than sophistication or produc tion types of programs. The book was produced using the Tektronix 4050 Graphics System.

Computer Aided Drawing Using the Tektronix Graphic System is an  $8\frac{1}{2}$ " × 11" soft-cover book and may be ordered through:

> Order Dept. Prentice-Hall, Inc. Englewood Cliffs, N.J. 07632

Pricing information is available by writing to the above, or calling area code (201) 592 extensions  $5049$  through  $5053$ , e.g., 201-592-5051.

## 4050 Series Graphic Systems Workshops Scheduled

Santa Clara, CA January 10-14 March 7-11 May 2-6

The 4050 Series Graphic Computing Systems workshops are designed to help you get the most out of your graphic system. The weeklong workshops combine classroom lecture with extensive laboratory sessions.

#### The 1983 Schedule is:

Rockville, MD

December 6-10 January 3-7 January 31-February 4 February 28-March 4 March 21-25 April 4-8 May 2-6 May 23-27

For additional information contact:

4050 Series Graphics Systems Workshop Registrar Mail Stop 63-574 Tektronix, Inc.

P.O. Box <sup>1000</sup> Wilsonville, OR 97070 (503) 685-3749 LD)

19

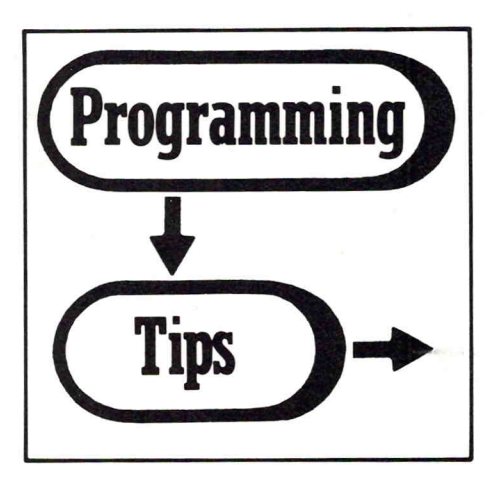

### 4052A/4054A Hints

by Lee Rainey Tektronix, Inc. Dayton, OH

Perhaps the most dramatic changes in the 4050A result from the upward-compatible superset of traditional BASIC. For most effective use, some cautions are in order as well as some examples.

#### Mnemonic Names

The most obvious new capability is the multi-character variable names. This allows mnemonic names for readable code and overcomes the limit of only 26 possible string the new BASIC permits construc tion of  $8 \times 10^{46}$  different string names. names

To use mnemonic names effectively, two re quirements must be kept in mind. First, the variable name must not begin with three let ters that match a keyword abbreviation. This may seem to be a limitation, as many good variable names are already keywords (LIST\$, DISTANCE, etc.). In such an instance, use the technique favored by Prime and begin the name with an underscore: \_\_LIST\$, \_DISTANCE.

A second caution applies to the use of the three arithmetic operators MIN, MAX, and MOD. In 4050 BASIC, one could enter a line such as

#### $100 A = BMIN3$

without spaces and it would .be parsed to mean that A receives the lesser of the two values B or 3. In the A-series BASIC, this line assigns A the value of the variable BMIN3! In short, these three operators should always be delimited by spaces to avoid ambiguity. This also applies to AND and OR.

#### Concluding Subprograms

The subprogram structure allows the use of

named subprograms that actually pass argu ments. A subprogram begins with <sup>a</sup> SUB statement and concludes with END SUB. Don't try to use RETURN. If you do, you will leave the subprogram, but your destination will not be the line after the CALL statement. Instead, control is transferred either to immediate mode or to the line after <sup>a</sup> GOSUB, if one is on the stack .

#### Subprogram Argument Passing

Before using subprograms, review the rules on passing by reference and by value, as these require some thought when combined with the LOCAL statement. Example 1 illustrates the considerations.

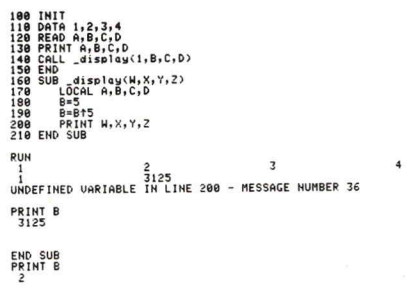

Variables  $A$ ,  $B$ ,  $C$ , and  $D$  are defined in the main program and then the subprogram is called with four formal parameters. The vari able names A, B, C, and D are then declared as local, some processing occurs, and the values of the formal parameters are printed. Here is where LOCAL comes into play.

If <sup>a</sup> variable in <sup>a</sup> LOCAL list was previous ly defined, this previously defined value is put onto the stack and the variable is set to undefined. This explains the results of line 200.

Formal parameter W matches a literal 1 in the CALL, so it is passed by value and remains defined despite the LOCAL statement.

Formal parameter X is flagged as equivalent to the current value of the variable B. Thus, when LOCAL is executed, the current value becomes the value of the local variable B, not the variable B in the main program.

Y and Z obtain values passed by reference. As mentioned above, the LOCAL statement causes the referenced values to be placed on the stack, and the formal parameters become undefined. Note that the original, non-local variables are not accessible from the time that the LOCAL statement is executed through the point where an END SUB is reached.

(A convention to use "\_" as the last char acter in LOCAL variables, e.g., A<sub>,</sub> and never do that for non-local variables, would avoid confusing the two types .)

#### New Graphics Commands

The following example illustrates many of the new graphics commands in a typical ap plication. The DO-loop obtains <sup>a</sup> series of vertices via graphic input, checking the string variables as an exit criteria. The outline of the object is displayed and the new HATCH routines crosshatch the object.

One additional point is entered and several characteristics of the polygon are calculated using the new commands. To assess the value of the new commands, check the corresponding software algorithms that have been pub lished in TEKniques. For instance, the threeline HATCH routine replaces the 44 lines of code published in TEKniques Vol. 3 No. 1. The one-line AREA function replaces 17 lines of code in TEKniques Vol. <sup>5</sup> No. 3.

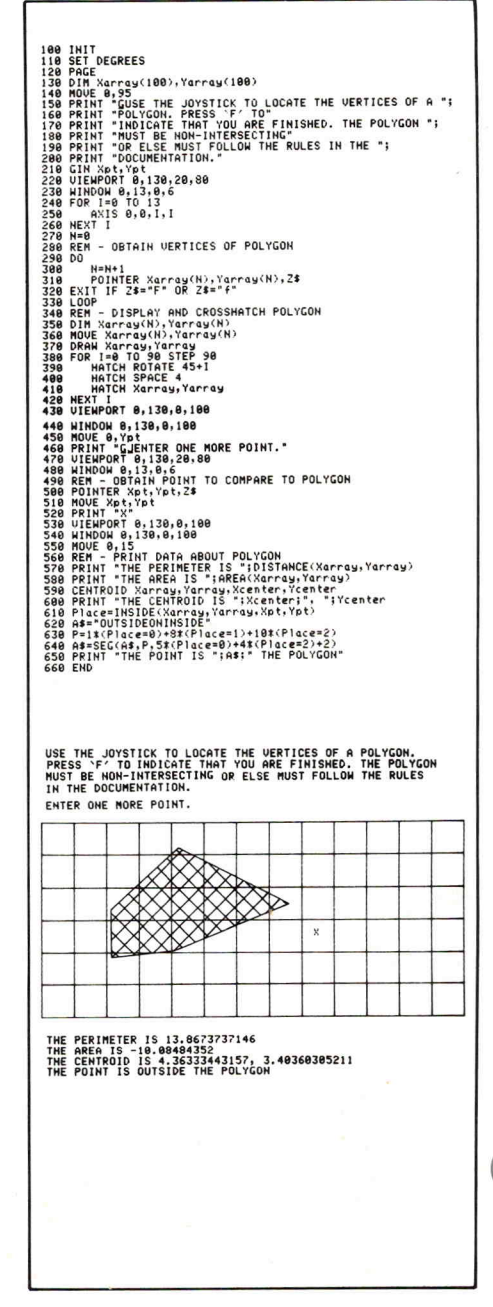

#### SEARCH

Similar parsimony can be obtained with the new SEARCH function for string operations. SEARCH accepts as an argument <sup>a</sup> series of character pairs, and returns the position of the first character in a string that falls with in the range of one of the pairs. The following example shows this in the context of a routine to validate <sup>4909</sup> file specifiers.

Such specifiers must begin with a letter, and may contain only letters, digits, the dollar sign and the underscore. On the traditional 4050, it was necessary to segment out each character one at <sup>a</sup> time and subject it to a long series of logical comparisons. With SEARCH, you check if the first character is in the range AZ or az, and then check the remainder of the string for any character in the prohibited ranges . It requires fewer state ments and eliminates the FOR/NEXT loop. Also, SEARCH seems more readable than a long list of ADES (ASCII decimal equivalents).

Upcoming issues of TEKniques will carry more hints on using the new BASIC language capabilities of the 4052A and 4054A.

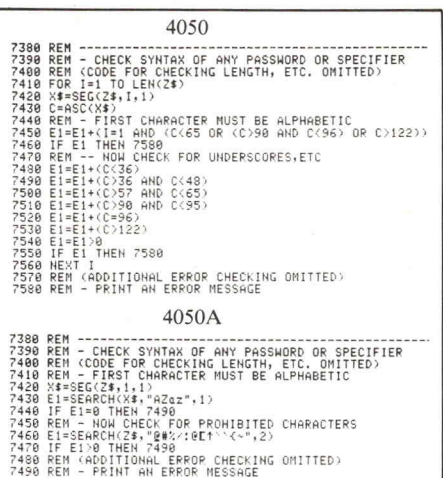

Rounding Functions

Incorporating this routine into a function for rounding results in the following:

```
or
         DEF FNA (A) = INT (10 ^ P* (A+10 ^ - P*0.49) + ABS (A) *E0) / 10 ^ P
         DEF FNA (A) = INT (10^P* (A+10^-P*0.5) +ABS (A) * EO ) / 10^P
```
(P is the number of digits to the right of the decimal, not digit of precision.)

For further clarification, we'll take a look at these two functions plus some others.

Four functions have been defined, each with two different values for determining the round off, namely, 0.49 and 0.50.

```
130 DEF FNA(A)=INT(10^F*(A-1.0E-8)+0.49)/10^P
140 DEF FNB(A)=INT(10^F*A+0.49)/10^F
150 DEF FNC(A)=INT(10^P*(A+10^-P*0.49))/10^P<br>160 DEF FND(A)=INT(10^P*(A+10^-P*0.49)+ABS(A)*E0)/10^P
170 DEF FNE(A)=INT(10^P*(A-1.0E-8)+0.5)/10^P<br>180 DEF FNF(A)=INT(10^P*A+0.5)/10^P
190 DEF FNG(A)=INT(10^P*(A+10^-P*0.5))/10^P<br>200 DEF FNH(A)=INT(10^P*(A+10^-P*0.5)+ABS(A)*E0)/10^P
```
A small program allows us to put in the num ber to be rounded and how many places to the right or left of the decimal.

```
100 INIT
110 D1=41
120 E0=1.0E-12
130 DEF FNA ( A ) = INT ( 10 F * ( A- 1.0E - 8 ) +0.49 ) / 10^ P
140 DEF FNB(A)=INT(10^F*A+0.49)/10^P
.<br>150 DEF FND(A)=INT(10^P*(A+10^-P*0.49))/10^P<br>160 DEF FND(A)=INT(10^P*(A+10^-P*0.49)+ABS(A)*E0)/10^P
170 DEF FNE(Α)=INT(10^P*(Α-1,0E-8)+0,5)/10^P<br>180 DEF FNE(Α)=INT(10^P*(Α-1,0E-8)+0,5)/10^P<br>190 DEF FNE(Α)=INT(10^P*(Α-10^-P*0,5))/10^P<br>200 DEF FNH(Α)=INT(10^P*(Α+10^-P*0,5)+ΑBS(Α)*E0)/10^P
210 PRINT 'INPUT \times: ' ;
220 INPUT X
230 IF X=0 THEN 300<br>240 PRINT "INPUT P: ";
250 INPUT P
260 PRINT @D1: NUMBER : ' ; X, 'POSITION : ' ; P
270 PRINT CD1: FNA (X), FNB (X), FNC (X), FNI (X)
280 PRINT @D1:FNE(X), FNF(X), FNG(X), FNH(X)
290 GO TO 210
300 END
```
Several readers have recently sent in func

tions for rounding. The variety of techniques used in the functions suggests a need for clar ification of the binary nature of computers and the INT function.

In general, base 10 (decimal) integers can be represented precisely with another number base, but most decimal fractions can only be represented approximately. For example, 1/10 cannot be exactly represented in binary notation regardless of how many significant digits\* are used, just as  $1/3$  can't be represented exactly in decimal notation.

Because of the "almost, but not quite" binary internal representation of decimal frac tions, arithmetic operations may result in close approximations but not exact. For in stance, translating 0.1 and 10 into binary rep resentation in the 4050 and multiplying them results in .FFFFFFFFFFFFF<sub>16</sub> which is close to the integer 1 but not close enough for the INT function; e.g., key  $INT(10*0.1)$  into the 4050 to see what you get back .

Therefore, when testing a fraction for round ing, you must take into consideration its in ternal representation. A previous programming tip in TEKniques Vol. 2 No. 6 told how to set the internal value to agree with the value displayed on the screen, since the screen always rounds at the 12th place.

First, set E0 (or some variable) to 1E-12. Then use  $INT(A + ABS(A)*E0)$  which results in a "fuzzy" integer.

\*See TEKniques Vol. 5 No. 4, page 14, for the discussion of internal representation in the <sup>4050</sup> of numeric data.

**Tekniques** Vol. <sup>6</sup> No. 4 Let's take a look at the rounding results of these functions.

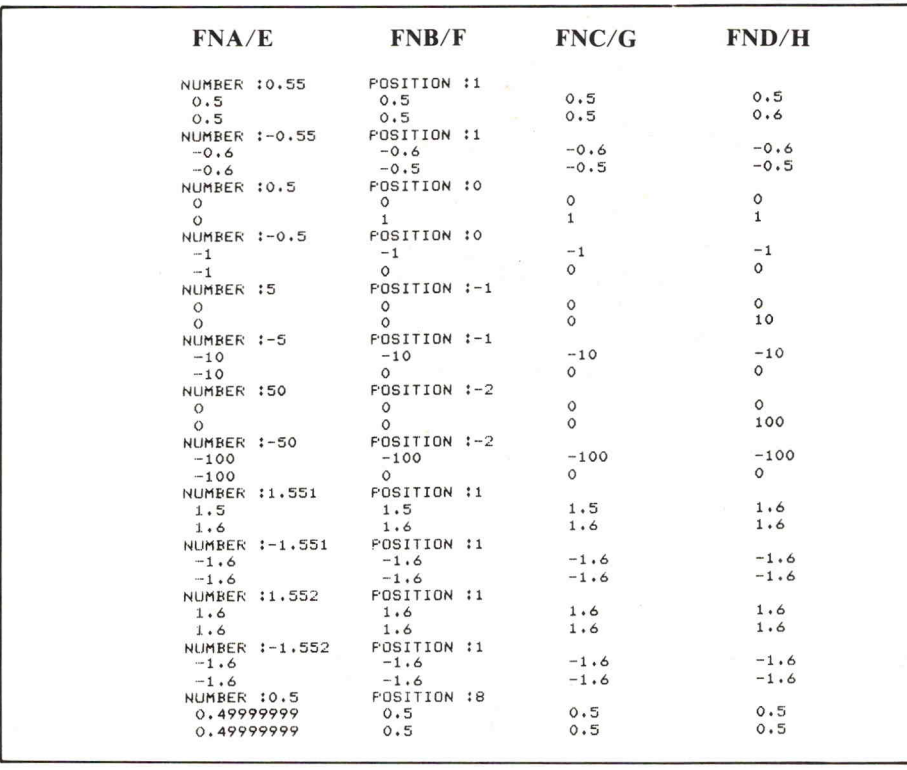

Functions FNA/FNE don't round on posi tive 0.55, but do round on negative 0.55. FNA doesn't give a true round on  $+1.551$ (here's that internal representation factor). And, for each function, if the number should have eight positions, the result is completely in error.

FNB/FNF don't round on positive 0.55. However, FNF rounds on positive 0.5 . FNB rounds on negatives, FNF doesn't. FNB doesn't give a true round on  $+1.551$ .

FNC and FNG don't round on positive 0.55, but do on 0.5 . FNC rounds on negative 0.55; FNG doesn't. FNC doesn't give <sup>a</sup> true round on  $+1.551$ .

FND doesn't round on positive 0.55, but FNH does. FND rounds on negatives, FNH doesn't. Both give a true round on  $+1.551$ .

To sum it up, for consistent accuracy, use the functions shown in the defined functions FND and FNH.

In this issue are tips from readers for using defined functions. In each of the algorithms, we have inserted the suggested functions above.

### Numerical Roundoff Within a Program

#### by Seymour Hatch CR Industries Elk Grove Village, IL

A numerical roundoff procedure may be pro grammed with a defined function statement for use within a program. The following small routine demonstrates the method.

![](_page_21_Figure_11.jpeg)

### Numerical Roundoff of Arrays for Display

#### by James Love

#### and Theodore C. Loder, III University of New Hampshire Durham, NH

Despite the powerful numerical formatting capabilities inherent in the PRINT USING statement, we have often found it simpler to round our final data values to a form suitable for printing. This routine should be used with caution, however, as considerable precision is lost in further calculations involving rounded numbers.

Recall that the PRINT USING statement formats numbers for display purposes only

and the original number is retained with full precision within the memory of the operating system. This is in contrast to the rounding routine that follows . It replaces a full preci sion array element with a column-specific rounded version whose precision is depen dent on its remaining significant figures.

This routine is an alternative display format ting technique which can save programming effort, particularly if a complicated sequence of PRINT USING statements is required to achieve an equivalent result.

![](_page_21_Picture_1788.jpeg)

22

### Initializing Random Data Files on the 4907

#### by Les Rohssler

#### American Forest Products Martell, CA

After <sup>a</sup> random data file is CREATEd on the 4907, each record must be initialized by writing or printing data such as a blank charac ter string or a numeric zero into each record. This can require <sup>a</sup> significant amount of time if a program creates and initializes many files, especially if files are lengthy (example 1).

100 LIST @51: 110 CALL 'TIME', X\$<br>120 FRINT @51:'JJSTART FILE INIT:<br>130 CREATE "@INITFILE.SYS';175,10<br>140 OPEN '@INITFILE.SYS';1, 'F',A\$<br>150 FOR I=1 TO 175<br>160 WRITE \$1,1:0 170 NEXT I<br>180 CLOSE<br>190 CALL 'TIME',X\$ 100 PRINT @51:'JJ END FILE INIT: ';X\$<br>210 END ; X \$ If many of the files created are the same length with the same record length, a faster method can be used. Write one file onto disk for permanent storage as <sup>a</sup> master initializa tion file. Whenever the program needs a new random data file, it need only COPY this master initialization file to a new file with the desired file identifier (example 2).

The routine in example <sup>1</sup> executed on a 4051 takes 32 seconds to initialize a random binary numeric data file 1750 bytes long with 10 byte records on the 4907. The routine in example accomplishes the same results in three seconds!

100 LIST @ 51 : 11<u>0 CALL "TIME",X\$</u><br>120 PRINT @51:'JJSTART FILE COPY: ';X\$<br>130 COPY 'WINITFILE.SYS',0 TO<br>'@DATAFILE.DAT',0 14<u>0 CALL "TIME",x\$</u><br>150 PRINT @51:'JJ END FILE COPY: ';X\$<br>160 END

### NOT Operator Requires Parentheses on 4051

The 4051 requires parentheses around the NOT operator in complex numeric expres sions. The examples illustrate the effects.

The expression keyed in without parentheses:

<sup>190</sup> il <sup>=</sup> <sup>1</sup> \* <sup>b</sup> <sup>+</sup> n1 \* not ( <sup>b</sup> ) 200 i2= n1 \*b <sup>+</sup> 1 \* not( <sup>b</sup> )

4051 changes it:

<sup>190</sup> I1 <sup>+</sup> <sup>1</sup> \*E \*N1 <sup>=</sup> NOT ( <sup>B</sup> ) 200 I2 + N1 \*B \* 1 <sup>=</sup> NŪT ( B ) The expression keyed in with parentheses:

 $190 \text{ i} 1 = 1 \text{ k} b + n1 \text{ k} (n \text{ o} + (b))$ 200 12=n1\*b+1\*(not(b))

4051 leaves it alone:

lis <sup>198</sup> I1 <sup>=</sup> 1 \*B <sup>+</sup> N1 \* ( NOT ( <sup>B</sup> ) <sup>&</sup>gt; 200 I2= N1 \*B <sup>+</sup> 1 \* ( NOT ( <sup>B</sup> ) )

## WINdow/VIEwport Coordinate Conversions

#### by Duke Ganote

#### Institut fuer Klinische Pharmakologie Bodenheim-am-Berg, FR Germany

Frequently when preparing plots, I have found it necessary to convert from WINDOW (UDU) to VIEWPORT (GDU) coordinates and vice versa, especially when working with labels on plots, or when adjusting the size of let ters on the plotter.

Storing the WINDOW coordinates in an ar ray W, and the VIEWPORT coordinates in an array V lets one use the following user de fined functions to transform a point from one set of coordinates to the other.

When debugging, it becomes easy to find out the WINDOW and VIEWPORT values. The

Tekniques Vol. <sup>6</sup> No. 4

V and W array data could be also stored in one DATA statement to conserve memory.

```
100 WINDOW W ( 1 ) , W ( 2 ) , W ( 3 ) , W (4)
110 VIEWPORT V ( 1 ) , V ( 2 ) , V( 3) , V(4)
120 REM
130 REM ** FNA(X) converts X co-ordinate GDUs to UDUs
140 REM ** FNB(Y) converts Y co-ordinate GDUs to UDUs
150 REM
160 DEF FNA(X)=(X-V(1))*(W(2)-W(1))/(V(2)-V(1))+W(1)
170 DEF FNB(Y)=(Y-V(3))*(W(4)-W(3))/(V(4)-V(3))+W(3)
180 REM
-<br>190 REM ** FNC(X) converts X co-ordinate UDUs to GDUs<br>200 REM ** FND(Y) conserts Y co-ordinate UDUs to GDUs
210 REM
220 DEF FNC(X)=(X-W(1))*(V(2)-V(1))/(W(2)-W(1))+V(1)
230 DEF FND(Y)=(Y-W(3))*(V(4)-V(3))/(W(4)-W(3))+V(3)
240 REM
250 REM ******* DEFAULT CHARACTER SIZE INTO UDUS
260 REM ****
270 REM **
see Tektronix Plot 50 ' Manual ,
Pg 1-52 for default character sizes .280 REM
290 PRINT "CHARACTERS ARE "FFNA(1.55);" BY "FFNB(1.88)
```
### GDUS, UDUs, Relative UDUs and You

#### by Duke Ganote

#### Institut fuer Klinische Pharmakologie Bobenheim-am-Berg, FR Germany

To summarize and extend Herman D'Hondt's suggestion for "Drawing from Data Arrays" and David Yager's "Multiple MOVES/ DRAWS In One Line of Code" (both in TEKniques, Spring '82, Vol. 6, No. 1), note that secondary addresses 20 and 21 will work for all of the following statements:

![](_page_23_Picture_2353.jpeg)

In all cases, X and Y can be one-dimensional arrays (with  $Z = 20$  or  $Z = 21$ ). The following program illustrates this by drawing a square three times in the same position us ing different statements each time.

```
100 INIT
110 DEL S,X,Y<br>120 DIM S(5),X(5),Y(5)
130 DATA 21,20,20,20,20
140 DATA 60,70,70,60,60
150 DATA 45,45,55,55,45
160 RESTORE 130
170 READ S,X,Y<br>175 REM *********** GDUs<br>180 FOR I=1 TO 5
190 PRINT @ 32 , S ( I ) : X ( I ) , Y ( I)
200 NEXT I
205 REM ********** UDUS
210 WINDOW 0,260,0, 200
220 X=X*2<br>230 Y=Y*2
240 FOR I=1TO5<br>250 DRAW @32,S(I):X(I),Y(I)
260 NEXT I<br>260 NEXT I<br>270 DATA ********** relative UDUs<br>270 DATA 0,00,00-20,0<br>280 READ X,Y<br>300 MOVE @32,21:120,90
310 FOR I=1 TO 5
320 RDRAW @32,20:X(I), Y(I)
330 NEXT I
```
The principle advantage of using the PRINT statement is that the data pairs could be ex pressly put in for <sup>a</sup> sequence of DRAWS , for example:

![](_page_23_Picture_2354.jpeg)

### 4662 Plotter Joystick Replaces Optional Joystick

The Ohio State University Columbus, OH by Jerry Steiner and John Tria

During data analysis we indicate points of in terest on our 4051 graphic display by moving <sup>a</sup> cursor across the display to the desired point. A GIN command then acquires the UDU co ordinates for that point.

We have seen two other methods that move a cursor across a graphic display. One method uses the User-Definable Keys and exact place ment of the cursor can be difficult. The second method uses the 4952 joystick and is quite easy to use. In our technique, a small subroutine and the joystick on the 4662 plot ter replace the 4952 Joystick and the POINTER command.

This sample program sets up a box and asks two questions that require movement of the cursor. When control transfers to the pointer subroutine, the pen coordinates on the 4662 are GINned and the 4051 cursor is moved to those coordinates where <sup>a</sup> flashing arrow head is displayed. This loop is repeated allowing the <sup>4051</sup> to mimic the movement of the 4662 pen until an SRQ is issued from the <sup>4662</sup> <CALL> key. The SRQ command on line 280 transfers control to line 360, which POLLS the 4662. Line 370 resets the SRQ on the bus. Line 380 prints an arrowhead at the point chosen. Line 400 returns control back to the point at which the interrupt occurred. The loop is now broken because the condi tion  $Q \leq -1$  is valid.

The two main keys to this program are the mimicking of the 4662 by the 4051 and the forced SRQ that terminates the mimicking routine.

![](_page_23_Picture_2355.jpeg)

![](_page_23_Picture_18.jpeg)

### Convert UDUs to GDUS

#### by Robert A. Thomson University of Dayton Dayton, OH

In TEKniques, Vol. 6, No. 1, Spring 1982, page 20, there is <sup>a</sup> Basic Bit titled " Multiple MOVES/DRAWS In One Line of Code." There is an Editor's Note appended which points out that this only works with graphic display units. I ran into the problem when using our Tektronix 4052 to drive <sup>a</sup> Nicolet Zeta pen plotter. My solution was to write two subroutines which convert X and Y co ordinates in user data units to GDUs . These subroutines are:

![](_page_23_Picture_2356.jpeg)

where V1-V4 are the viewport parameters, and where W1-W4 are the window parame ters in user data units.

A loop can be used to convert an array of data to GDUs using these subroutines, and then Professor Yager's PRINT statements will work properly.  $\Box$ 

Editor's Note: Keep in mind that no clipping oc curs if the GDUs are outside the window.

> Tekniques Vol. <sup>6</sup> No. 4

## IDD Applications Library Programs

#### **Ordering**

#### 4050 Series

The 4050 Series programs included in the Applications Library prior to September 1981 are packaged and nomenclated by function. Those pro grams accepted into the Library after September 1981 are packaged and nomenclated with the Volume and Number of the corresponding issue of TEKniques in which the package was announced.

Each package includes the source code on tape or disk  $(T = tape;$  $D =$  disk) together with the supporting documentation; listings are not

![](_page_24_Picture_1387.jpeg)

#### 4110 Series

As 4110 Series program packages become available, they will be an nounced in Tekniques. A catalog will be published when a sufficient number of packages are collected.

#### U.S. Orders

The field office has the current prices.

Order IDD Applications Library programs through the toll-free number of Tektronix Central Parts Ordering. The following map delineates the geographical regions and the toll-free number serving each region.

![](_page_24_Figure_11.jpeg)

Call the number serving your area and give the customer service represen tative the nine-digit part number and name of the Applications Library program you wish. If you have any questions, call your local Tektronix Field Office.

included in the documentation. Documentation may be purchased separately.

The 4050 Series Applications Library Programs catalog contains the abstracts describing the programs in each package along with represen tative output in most cases. The catalog part number is 062-6343-00.

![](_page_24_Picture_1388.jpeg)

#### Orders Outside U.S.

To order a copy of the catalog, or to order a package, contact the local Tektronix sales office or one of the Libraries serving your area. See Library Addresses section of TEKniques.

#### Program Contributions

Contribute one program to the Applications Library and receive the package of your choice in exchange. Send in the membership card from your <sup>4050</sup> Series Graphic System Reference Manual to get the details. In the U.S. , you may call us at (503) 685-3618. Outside the U.S. , call your local Tektronix sales office or your Applications Library. See Library Addresses section of TEKniques.

#### Software Support Category C

The program material contained herein is supplied without warranty of any kind, and without any representation regarding quality, performance or suitability. TEKTRONIX specifically disclaims any implied warranties of merchantability of fitness for a particular purpose. Software support is TEKTRONIX Category C: Software is provided on an "as is"basis.

### TEKniques Vol. <sup>6</sup> No. <sup>4</sup> T1 Part #062-6704-01

 $\ddot{z}$ 

TEKniques Vol. 6 No. 4 T1 tape consists of 17 programs: two CAD, four Education/Research, three Graphing, two Interfacing, one Mechanical Engineering, two Programming Aids, one Recordkeeping, one Text Processing, and one Utility.

Four of the programs must be transferred to their own dedicated tapes. Complete instructions for accomplishing the transfers are included in the documentation.

The individual abstracts describe the programs.

#### Program 1

Title: 4052A /54A Assembler Author: Ed Post Tektronix, Inc. Wilsonville, OR Memory Requirement: 64K Files: 1 ASCII Program Statements: 600

A CALL "EXEC" routine has been added to the 4052A and 4054A Series Graphics Systems to allow users to execute programs written in 6800 machine code. Extensions allow access to the enhanced A-series instruction set.

This program is an assembler written in 4052A/54A extended BASIC which will read an assembly language program from a tape/file, assemble it (generating relocation information as well) , then store the object code in another file for later execution.

Any of the editors available in the Applications Library, or the 4052R06 Editor ROM pack, can be used to create an assembly program in a file.

This assembler program will prompt for the input file of the assembly pro gram and the output file on which to store the object code . A listing will also be displayed on the screen with any syntax errors listed below the err ing line of code . A symbol table is produced after the completed listing, showing all absolute and relative labels generated.

This is not meant to be a production assembler. It's missing several features commonly available in assemblers such as expressions, ASCII constants, decimal and octal modes.

It assembles about two lines of code a second. It does, however, document the command format for "EXEC", give some idea of the format of the extended opcodes designed into the 4052A/54A bit-slice processor, and really work.

Users who experiment with "EXEC", however, will undoubtedly crash the firmware regularly until they figure out what they are doing.

NO SUPPORT BY TEKTRONIX IS IMPLIED OR WILL BE PROVIDED.

Included in the 4052A/54A Assembler documentation is the complete description of all new instructions in the "A" instruction set , and <sup>a</sup> listing of "entry points" to system firmware routines. The user will also need the M6800 Programming Reference Manual published by Motorola, Inc.

The program material contained herein is supplied without warranty of any kind, and without any representation regarding quality, performance or suitability. TEKTRONIX specifically disclaims any implied warranties of merchantability or fitness for <sup>a</sup> particular purpose. Software support is TEKTRONIX Category C: Software is provided on an "as is" basis.

#### Program 2

Title: 4050A TECO Author: Ed Post Tektronix, Inc. Wilsonville, OR Memory Requirement: 32K "A" Series Files: 1 ASCII Program Statements: 750

For those of you Real Programmers that think TECO is the only REAL text editor, there now exists one that runs on the 4052A and 4054A. This TECO implements most of the commands available in common versions running on DEC time sharing systems, and is capable of editing files on tape, disk, or extended memory. Numeric and string 'Q' registers are available, and Q registers can be run as Macros . The combination of TECO, the 4050A assembler, and the extended memory option makes creation and testing of assembly language programs convenient.

#### Program 3

Title: Printed Circuit Board Layout Author: Franz Reiter Rohde & Schwarz - Tektronix Austria Memory Requirement: 4054 Opt. 30, 64K Peripherals: 4663 Plotter Files: 1 Binary Program 1 Data File (example) Statements: 844

Design the printed circuit board on the 4054 screen . Define symbols of up to 50 solder-tags for quick duplication . All lines and solder-tags are in the standard grid (DIP size, 2, 54 mm) or in half grid. Design two layers at once, one drawn in dashed lines on the screen or with the second pen on the plotter. Redraw just Layer <sup>1</sup> or Layer 2 or just all solder-tags or the whole drawing. Full zooming of any board section, no restriction of board size. Delete any line, solder-tag or symbol for correction. The standard line is 0.3 mm broad, any other value selectable. The standard solder-tap has a diameter of 1.5 mm, any other value selectable.

Plot the drawing on foil in any desired scaling. Generate your copper board now with an ultraviolet-sensitive lacquer or make a printing-foil of it. Store the drawing on tape. Retrieve the drawing, delete and add as you need, make <sup>a</sup> new plot and store again.

A program for listing coordinates of all the holes on <sup>a</sup> printer or on <sup>a</sup> paper tape punch on request. Data output for a light-plotter (direct to plotter, to paper tape or to tape) on request.

Program 4

Title: Pipe Construction Memory Requirement: 16K Peripherals: Optional-4662/3 Plotter Files: 1 ASCII Program Statements: 290

This program illustrates the use of graphics in a mechanical engineering or construction area.

The program calculates and makes a scale drawing of two pipes connected together at any angle between  $0^{\circ}$  to  $45^{\circ}$ , giving inside and outside dimensions, wall thickness and bell diameter. Required inputs are pipe diameter, pipe lengths and bend angle. Measurements returned are in standard form, i.e., wall thickness is the standard size for the pipe diameter.

This program will draw on the 4050 screen or the plotter.

This particular program is used in a pipe prefabrication plant and gives the designer <sup>a</sup> graphic representation of the final product as well as sup plying him with all measurements in standard pipe sizes .

#### Program 5

Title: Moment of Inertia Optimization Authors: Khiem Ho George I. Tzitzikalakis

Columbia University New York, NY Memory Requirement: 32K Peripherals: Optional-4662/3 Plotter Files: 1 ASCII Program

Statements: 648

This program plots Moment-of-Inertia curves for six types of cross-sections: square, rectangle, solid circle, hollow circle, I-beam and hollow circular sector .

For plots with two independent variables , the user may select which variables will be on the X-axis and which on the Z-axis.

For a plot with more than two independent variables, the user may select which variable(s) will be constant(s) for the plot, so that there are only two independent variables at a time.

Discrete values of the plot are given if the user elects to have them .

#### Program 6

Title: FFT of 2048 Real Numbers Author: Piere Thore L.A.G.A.S. Roubault, France Memory Requirement: 4052/4 56K Peripherals: 4052R08 FFT ROM Files: 1 ASCII Program Statements: 38

This routine should be considered <sup>a</sup> subprogram of <sup>a</sup> master program that must compute the G array then lead to the computation of FFT through <sup>a</sup> GOSUB.

The routine performs FFT of an array of 2048 real numbers. It provides the result in the same G array, under the same format as after a ROM pack computing. The computation lasts <sup>30</sup> seconds.

#### Program 7

Title: IFT of <sup>1024</sup> Complex Numbers Author: Piere Thore L.A.G.A.S. Roubault, France Memory Requirement: 4052/4 56K Peripherals: 4052R08 FFT ROM Files: 1 ASCII Program Statements: 77

This routine should be considered <sup>a</sup> subprogram of <sup>a</sup> master program .

It performs the reverse operation with the same I/O formats as Program <sup>6</sup> of this tape .

The processing time is one minute.

#### Program 8

Title: Newton Integration and Plot Author: J.E. Jobaris U.S. Postal Service San Bruno, CA Memory Requirement: 16K Files: 1 ASCII Program Statements: 256

This program uses the Newton (sometimes called the Newton-Rhapson) method to solve an equation of two variables for which no direct or easy solution is available. The Newton method iterates the following equation:

 $X_{n+1} = X_n - F(X_n) / F'(X_{n+1})$   $n = 0, 1, ...$ 

until the term  $F(X_n)/F'(X_{n+1})$  has no effect on the last decimal place of accuracy as specified by the user.

An optional plot can be produced within the range of the independent variable as input by the user. The plot of the function can be produced with or without the root of the equation. The plot with the solution uses dashed lines whose intersection represents a root. Because the Newton method calculates only one root, the intersection of the horizontal dashed line and the function plot indicates other solution points.

The equation, its first derivative, and the value of the equation at which <sup>a</sup> solution is required are entered at specified lines in the program.

#### Program 9

Title: Bauer-Reinsch Inversion Author: Roger P. Denlinger USGS Lakewood, CO Memory Requirement: 16K Files: 1 ASCII Program Statements: 56

A modification of the Gauss Jordan algorithm solves the linear problem  $Ax = b$  where A is a positive definite symmetric matrix. The working storage needed is only the matrix itself, since the inverse is overwritten on the original matrix .

Matrix A must be computationally positive definite.

**Tekniques** Vol. <sup>6</sup> No. 4 27

#### Program 10

Title: 4050-4010 Utilities Author: Ed Sawicki Tektronix, Inc. Wilsonville, OR Memory Requirement: 16K Peripherals: 4010 Graphics Terminals Files: <sup>2</sup> ASCII Programs Statements: 300

This is a package of routines for driving 4010 family terminals from a 4050 Graphics System. The routines are written in 4050 BASIC and are organized as callable subroutines.

Most of the routines perform conversion from 4010 style data to decimal data (or vice-versa) which can be manipulated easily by <sup>a</sup> user-written mainline program. Each routine is well documented with a banner preceding the actual code. The banner lists subroutine entry and exit requirements as well as temporary (scratch) variables used.

A sample program is included.

Program 11

Title: TELEX Author: Ruud Borstel Tektronix, Inc. Amstelveen, The Netherlands Memory Requirement: 16K Peripherals: Opt. 1 Data Comm. I/F RS-232 Paper Tape Punch Optional-4641/3 Printer Files: 1 ASCII Program Statements: 301

This program creates telex code paper tapes. As a source of data, it will use files from the internal cartridge tape. These files (containing ASCII data) can be produced by other programs (e.g., MATRIX package). This makes it possible to put (computer generated) data on a telex without human interference.

Program 12

Title: Data Chart Author: Hayward Hulick U.S. Army New Cumberland, PA Memory Requirement: 32K Peripherals: 4662/3 Plotter Optional-4907 File Manager Files: 1 ASCII Program Statements: 869

Displaying a graph with its tabular data gives this program a unique touch . Menu driven, the program plots a graph with corresponding data shown in formatted tabular form below.

Up to four curves, eight curve styles  $-4$  lines, 4 bar, or not plotted  $$ and negative or positive data may be plotted. The scale, scale interval, Xaxis label, and four title headings are user specified . Up to 15 periods on the X-axis with auto or user specified labels.

Chart files may be stored on a mounted disk, marked tape or both. The chart is plotted on the plotter and allows the user to change pen colors for each curve.

#### Program 13

Title: SDBAR Author: Leland C. Sudlow Purdue University West Lafayette, IN Memory Requirement: 8K Peripherals: 4662/3 Plotter Files: 2 ASCII Programs Statements: 194

SDBAR is <sup>a</sup> short program which will draw Standard Deviation bars on multiple line graphs that have been previously generated from any source.

Through the joystick on the plotter, the user defines the graph area. The

program prompts for the values to define the window then previews the width of the crossbar on the 4050 screen. The user may choose to increase or decrease this width.

Using the joystick the user indicates the point locations then keys in the standard deviation around the point. The program will draw the standard deviation lines up, down, or both.

#### Program 14

Title: 4050/468 Utility III Author: Craig Bulmer Tektronix, Inc. Chicago, IL Memory Requirement: 64K Peripherals: Tektronix 468 Oscilloscope 4052R07/4052R08 ROMS Files: 1 ASCII Program Requires dedicated tape Statements: 1257

This program is similar to 4050/468 Utility II (in *TEKniques Vol. 6 No. 1* T1 tape) with additional features . The addition of these functions was at the cost of plotter support.

The program will take waveforms from the 468 Oscilloscope and display the waveforms on the 4050 screen; with printed header information of Chan nel 1, 2 and/or Add; Volts/Div; Time/Div; Trigger Point; Max Volts; Min Volts; Min/Max Pulse Parameters; Histogram Pulse Parameters; Integrate Waveform; Differentiate Waveform; FFT; and Waveform Analysis.

Added functions will multiply waveforms (channel  $1 \times$  channel 2 waveform stored in Add channel); Lissajous pattern (channel 1 vs. channel 2), and waveform cursors on <sup>4052</sup> display with analysis of data between cursors . (Cursors are moveable with constant readout of both cursors' voltage and time from start of sweep and delta time and voltage between cursors .)

#### Program 15

Title: Inventory Control Author: Larry E. Davis Tektronix, Inc. St. Louis, MO Memory Requirement: 32K Peripherals: 4052R06 Editor ROM Optional-4641/3 Printer Files: 4 ASCII Programs Statements: 319

This is a simple, but quick, program to track approximately 465 11-digit (including hyphens, i.e., 670-4289-01) part numbers to control the inventory.

Each item is stored and listed by PART #, MODEL-DESCRIPTION and LOCATION. The entire inventory can be sorted or listed by any of these.

Five functions included are:

Add Alter Locate List Sort

Program 16

Title: Flowcharter II Author: Richard G. Meitzler USN San Francisco, CA Memory Requirement: 32K Files: 5 ASCII Programs Statements: 1168

This program will flowchart any <sup>4050</sup> BASIC program stored in ASCII. The first pass of the program builds a branch table, a FOR...TO table and a NEXT table.

The second pass matches the FOR...NEXT statements in the two tables.

The third pass draws the actual flowchart using standard ANSI symbols.

The page number, starting and finishing line numbers are printed at the bottom of each page.

The user may store the program being analyzed and the results of the first two passes on tape.

Program limitations: 500 branches 200 FOR statements 200 NEXT statements

Program limitations: Output to screen

Program 17

Title: Friendly Graphing Author: Paul Howard Tektronix, Inc. Wilsonville, OR Memory Requirement: 4052/54 56K Peripherals: Optional-4662/63 Plotter -4641/43 Printer Files: 1 ASCII Program 1 Binary Program

1 ASCII Text Requires Dedicated Tape Statements: 1767

Friendly graphing allows a 4052/54 user to easily create, modify, save, copy or draw graphs. Defaults, automatic tape marking and graph directory maintenance mean <sup>a</sup> user needs minimal 4052/54 experience .

Similar to Data Graphing (Graphing T3 062-5966-01) , Friendly Graphing adds some features.

Four Graphs may be plotted on one page, with up to six curves and 52 events per graph.

In addition to the normal curve display types, a triline (triangle with dot) has been added for point plotting.

Data sources include those specified in Data Graphing plus running average, moving average, difference of two previous curves, and % of two previous curves .

Enhancing the graph design choices of Data Graphing are a zoom on events and/or curves, and a grid on both axes. Three labels with one designated as free (placed anywhere on the graph) annotate the graph. A right Y-axis aids in comprehension.

Editing has been expanded to insert data at any point, delete an event from all curves and add <sup>a</sup> new curve in any sequence.

Utility functions maintain the tape files. Curves or graphs may be saved and recalled from tape (up to 30 per tape) . A new Friendly Graphing tape may be automatically produced . And graphs stored on a Friendly Graphing tape may be transferred to another Friendly Graphing tape facilitating data base exchange. The Graph/Curve Directory is automatically maintained.

For those users with the 4662 Option 31 (8-pen) Plotter, Friendly Graphing provides for different pen colors.

# 4050 Series Program Updates

#### Package/Program/File

062-6443-01/TEKniques Vol. 6 No. 1 T1 Program 1/4907 to 4909 File Transfer and Conversion Utility Documentation

The source code for this program was up dated prior to its release in the TEKniques tape. Unfortunately, the old instructions were included in the documentation package.

Those of you who have received this tape and require the updated 4907 to 4909 File Trans fer instructions, please call (503) 685-3618 (or write to the address noted on page 2) to receive a new set. The current set will carry the date of November, 1982, to identify it from the outdated set which carries a date of February, 1982.

# IDD Graphic Displays and Computing System Publications

The following is <sup>a</sup> summary of all current manuals related to IDD products.

The manuals may be ordered through the Tektronix Central Parts Ordering office serv ing your area. See page 25 for the map and numbers.

#### Key to Titles

![](_page_29_Picture_1839.jpeg)

#### 4010 Series Computer Display Terminals

![](_page_29_Picture_1840.jpeg)

GPIB Half-Duplex

#### Miscellaneous

![](_page_29_Picture_1841.jpeg)

070-2521-01

![](_page_29_Picture_1842.jpeg)

#### 4050 Series Graphic Computing Systems Standard Operator's Reference Reference Guide Intro to Programming in BASIC Intro to Graphic Programming 4052A/54A Programmer's Reference Firmware Instruction Sheet (5.1 & 1.1) Service 4051 Vol. 1 Service Vol. <sup>2</sup> Service 067-0962-00 ROM Pack Instruction 067-0746-00 Test Fixture Instruction 4052/54 (incl "A" enhancements) 4052 Parts and Schematics 4054 Parts and Schematics 4052/54 Technical Data 4054 Dynamic Graphics Service 4052/54 Extended Memory Service 4052/54 067-0900-01 Diagnostic ROM Pack Instruction 4052/54 067-0902-00 System Test Fixture Instruction 4052/54 067-0942-00 Personality Board Instruction 4054 Dynamic Graphics 067-0943-00 Personality Board Instruction 067-0969-00 Tape Head Alignment Module Instruction **Options** 4054 Dynamic Graphics Operator's Reference Guide 4052F02 4-slot ROM Instruction 4052/54 Extended Memory (Incl in 4907 Operator's) GPIB Application Support GPIB Programming Guide PLOT <sup>50</sup> Software 4050A01 Statistics Vol. 1 User's 4050A02 Statistics Vol. 2 User's 4050A03 Statistics Vol. 3 User's 4050A04 Mathematics Vol. 1 User's 4050A05 Mathematics Vol. 2 User's 4050A06 Electrical Engineering Vol. 1 User's 4050A07 Graph Plot User's 4050A08 General Utilities Vol . 1 User's 4050A09 Business Planning and Analysis Vol. 1 User's 4050A10 Statistics Vol . 4 User's 4050A11 Business Planning and Analysis Vol. <sup>2</sup> (tape) User's 4050A12 Business Planning and Analysis Vol. 2 (disk) User's 4050A16 Presentation Aids Vol. 1 (tape) User's 4050A17 MicroPERT (tape) User's 070-1940-02 070-2056-01 070-2142-02 070-2058-01 070-2059-01 070-4383-00 070-4459-00 070-2065-00 070-2286-01 070-2988-00 070-2304-00 070-2829-01 070-2839-03 070-2840-03 070-2601-01 070-4384-00 070-2750-00 ROM Pack 4050E01 ROM Expander Instruction 4051R01 Matrix Function Instruction 4051R05 Binary Program Loader Operator's 4050R06 Editor Operator's 070-2171-00 070-2170-01 4050R07 Signal Processing Instruction 070-2557-00<br>4050R08 Signal Processing (FFT) Instruc 070-2841-00 4050R08 Signal Processing (FFT) Instruc 070-2841-00 4050R09 Real Time Clock Instruction 070-3415-00 070-3996-00 070-3995-00 070-3794-00 070-4248-00 070-4316-00 070-4315-00 4050R10 (4909) Instruction 4050R10 (4909) Reference Guide 4052R11 Character and Symbol Instruct 4052R11 Character and Symbol Guide 4050R14 GPIB Enhancement Instruction 4050R14 GPIB Enhancement Guide Interface 4050 Option 1 Data Communications 4050 Option 10 RS-232 Printer Interface GPIB Hardware Support 061-2224-00 070-4154-00 061-2222-00 070-3385-00 070-2289-00 070-2586-00 070-2987-00 070-2380-02 070-3833-00 070-2127-00 070-2066-02 070-2908-00 070-2270-00 070-2307-00 070-3985-00 070-2809-00 070-2810-00 062-1856-00 070-2776-00 070-2777-00 062-2280-00 070-2288-01 070-2287-01 070-2226-01 070-2214-00 070-2290-00 070-2888-00 070-3766-00 061-2478-00

![](_page_30_Picture_1786.jpeg)

4050B01 Modeling and Reporting System (tape) User's **Tekniques** 

4050B01 Modeling and Reporting System (disk) User's

070-2673-01

070-2544-00

070-3732-00 070-3999-00

4909 Power Supply 4909 Hard Disk Drive

![](_page_30_Picture_1787.jpeg)

4050D01 Easy Graphing Vol. 1 User's

070-2936-00

![](_page_30_Picture_1788.jpeg)

## IDD Applications Libraries

#### Africa, Europe, Middle East

Contact local sales office

#### Australia

IDD Applications Library Tektronix Australia Pty. Limited **Sydney** Waterloo Road North Ryde, N.S.W. 2113

#### Canada

IDD Applications Library Tektronix Canada Ltd. P.O. Box <sup>6500</sup> Barrie, Ontario Canada L4M 4V3

Caribbean, Latin America and Far East (excl. Japan)

IDD Group Export Marketing Tektronix, Inc. P.O. Box <sup>500</sup> Beaverton, Oregon 97077 U.S.A.

#### Japan

IDD Applications Library. Sony/Tektronix Corporation 9-31 Kitashinagawa-5 Tokyo 141 Japan

#### United States

IDD Applications Library Tektronix, Inc. Group 451 P.O. Box <sup>500</sup> Beaverton, Oregon 97077

Address Correction Requested - Forwarding and Return Postage Guaranteed.

NEMERE SHOP

97077 Oregon , Beaverton  $\sigma$  box  $\sigma$ P.O. Box 500<br>Oroup 451  $L_{\rm F}$  and  $L_{\rm F}$ **The Division Division Display Information** Information Display Division<br>TEKTRONIX, INC.

**TEKTHONIX, INC.** 

**GIAR POSTAGE BULK RATE** 

COMMITTED TO EXCELLENCE